# Visual Identity Guide

November 2023

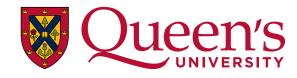

#### Building a dynamic future from a solid foundation

For more than one hundred and eighty years, Queen's has been making an extraordinary difference in the world.

As we continue to expand our impact, we must advance how we connect and communicate with one another in a digital-first environment.

Through broad consultation with our university community, we now have a new visual identity anchored by a refreshed Queen's logo. Our new guide recommends consistent application of our visual identity as well as accessibility and representation to reflect the university's commitment to Equity, Diversity, Inclusion, and Indigenization. The official university coat of arms will remain in use for ceremonial applications.

Through our Visual Identity Guide and <u>Brand Central</u> website, everyone can access these new recommendations and tools – as we build for a dynamic future from a solid foundation.

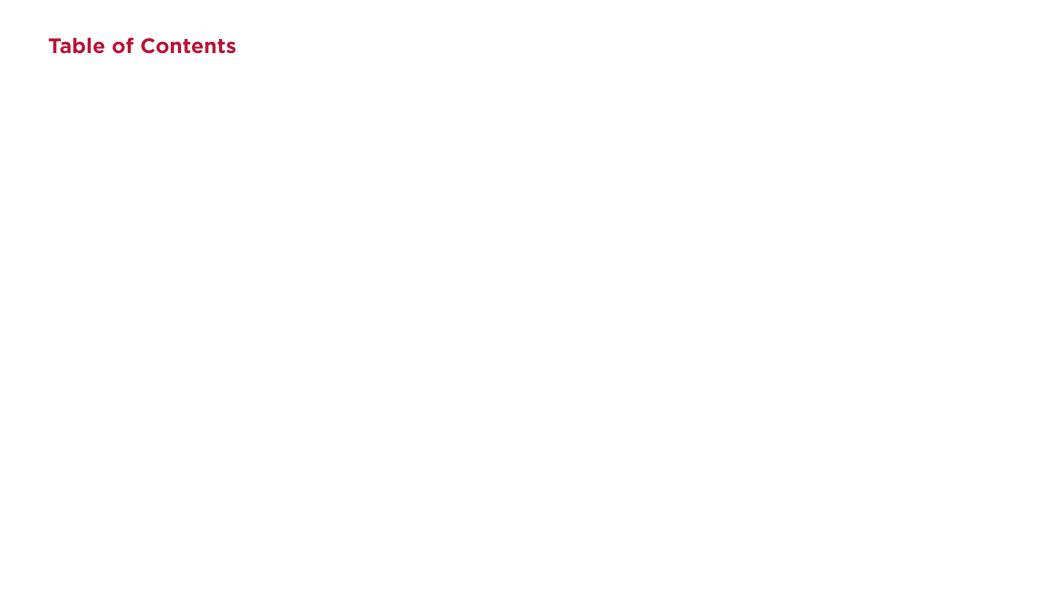

# Logo

#### **Queen's University Logo**

The Queen's University logo is the official visual representation of the university and is available in a variety of formats, each appropriate for different uses.

It has been simplified to improve legibility and accessibility in a digital environment.

The logo consists of two elements the shield and the wordmark.

The updated **shield** is a simplified version of the official university coat of arms, which remains in use in some ceremonial applications.

The updated wordmark features increased letter-spacing in "Queen's," a heavier weight sans serif typeface for "University" and an adjusted swash Q for better alignment.

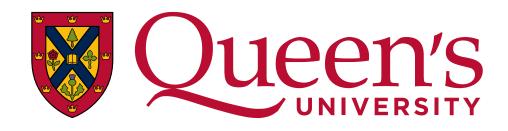

Shield Wordmark

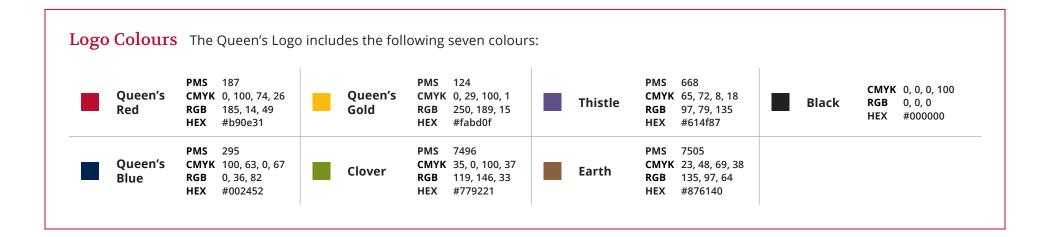

#### **Orientation Versions**

There are two Queen's University logo orientations which provide the flexibility to use the logo in a wide variety of applications.

#### **Horizontal Logo**

The horizontal orientation of the Queen's University logo is recommended for applications with a **left or right justification**. It is the preferred version for digital environments and works well in horizontal applications such as a website header.

#### **Vertical Logo**

The vertical orientation of the Queen's University logo is recommended for applications with a **centred alignment** and for more formal and ceremonial **applications** like certificates and awards. It is also a good choice when a larger shield is required such as on merchandise.

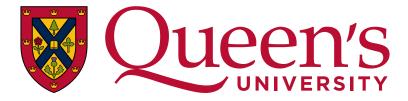

Horizontal Logo

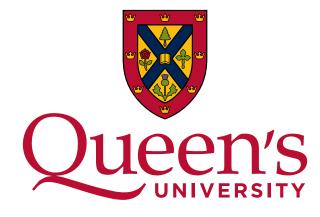

Vertical Logo

#### **Clear Space and Minimum Size**

#### **Clear Space**

A minimum clear space must be maintained around the Queen's logo at all times in order to preserve its impact and integrity.

The clear space for the logo is defined by the height of the lowercase "e" in the word **Queen's**, extending from the furthest edges of the logo on the top, bottom, and sides.

No other type or graphic element may appear within the prescribed clear space, including the edge of an application.

The one exception to this rule is for the typography in the approved Academic and Administrative logo lockups created and provided by University Relations. Lockups combine a Queen's unit name with the university logo in a templated design.

#### Minimum Size

The recommended minimum sizes have been established to maintain the legibility of the Queen's logo. The horizontal logo should be no smaller than 1.3" or 130 pixels wide. The vertical logo should be no smaller than 1" or 100 pixels wide.

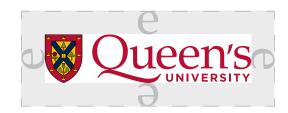

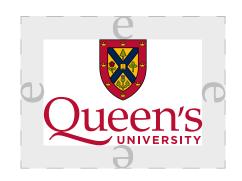

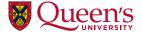

**Horizontal Logo** 1.3" wide for print 130px wide for digital

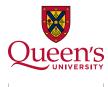

Vertical Logo 1" wide for print 100px wide for digital

There are several colour versions of the Queen's logo available in both horizontal and vertical formats.

#### The full colour and full colour reverse logos should be used whenever possible.

Three one-colour variations have been created to provide flexibility for one or two-colour applications. The one-colour logo is available in Queen's Blue, black, and white.

#### **Full Colour**

**Full Colour** 

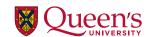

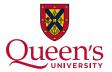

Full Colour Reverse

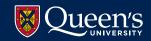

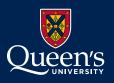

#### **One Colour**

Blue

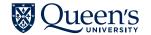

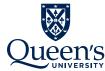

Black

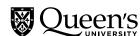

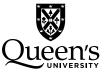

White

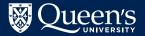

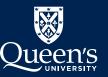

#### **Accessible Colour Contrast**

When placing the Queen's logo on a coloured background, ensure that the level of contrast between the logo and background comply with Accessibility for Ontarians with Disabilities Act (AODA) standards using a contrast checker tool.

For additional information, visit the Queen's Accessibility Hub.

#### **Full Colour**

The full colour logo is the **preferred version** for light backgrounds and should be used wherever possible.

It may be used on white backgrounds, light-coloured backgrounds, and photos with light, open space on which it will be clearly legible.

It should not be used on Queen's Blue, Queen's Gold, medium/dark grey, or any medium/dark colours.

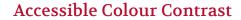

When placing the Queen's logo on a coloured background, ensure that the level of contrast between the logo and background comply with Accessibility for Ontarians with Disabilities Act (AODA) standards using a contrast checker tool.

For additional information, visit the Queen's Accessibility Hub.

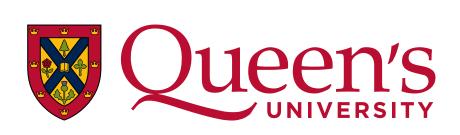

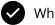

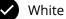

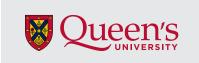

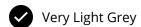

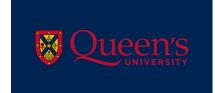

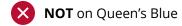

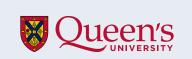

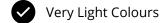

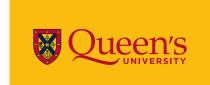

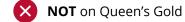

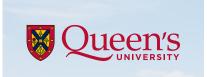

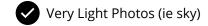

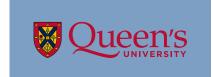

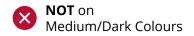

#### **Full Colour Reverse**

The full colour reverse logo is the **preferred** version for dark backgrounds and should be used wherever possible.

It may be used on Queen's Blue, black, or dark grey backgrounds.

It can also be used on photographs with a dark, open space on which it will be clearly legible.

It should not be used on Oueen's Red. Queen's Gold, light grey, or other light colours.

#### Accessible Colour Contrast

When placing the Queen's logo on a coloured background, ensure that the level of contrast between the logo and background comply with Accessibility for Ontarians with Disabilities Act (AODA) standards using a contrast checker tool.

For additional information, visit the Queen's Accessibility Hub.

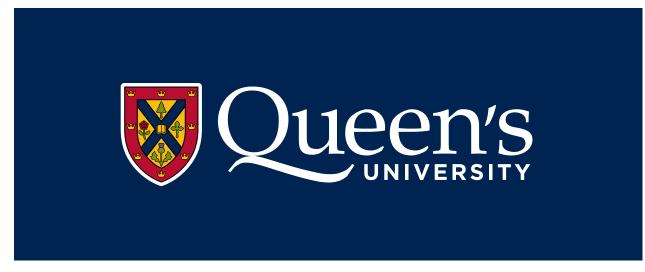

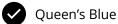

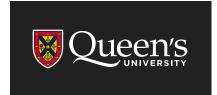

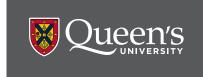

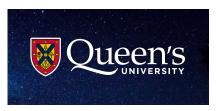

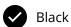

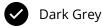

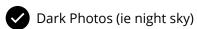

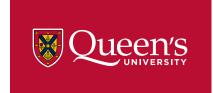

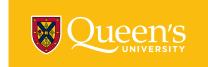

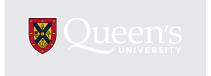

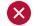

NOT on Queen's Red

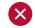

NOT on Queen's Gold

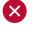

**NOT** on Grey/Light Colours

#### Blue

The one-colour Queen's Blue logo can be used in single or two-colour print applications on light backgrounds.

It may be used on Queen's Gold, light grey, or light-coloured backgrounds.

It should not be used on Queen's Red, black, dark grey, or dark-coloured backgrounds.

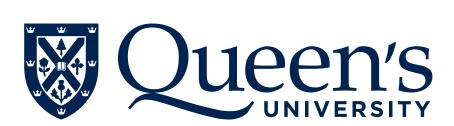

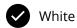

#### **Accessible Colour Contrast**

When placing the Queen's logo on a coloured background, ensure that the level of contrast between the logo and background comply with Accessibility for Ontarians with Disabilities Act (AODA) standards using a contrast checker tool.

For additional information, visit the Queen's Accessibility Hub.

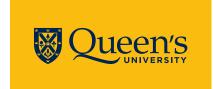

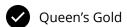

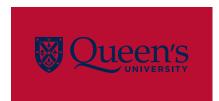

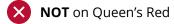

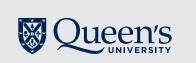

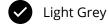

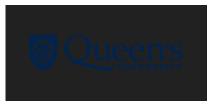

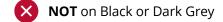

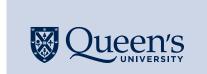

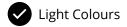

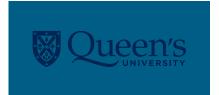

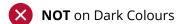

#### Black

The one-colour Queen's Black logo can be used in black and white, single or two-colour print applications on light backgrounds.

It may be used on Queen's Gold, light grey, or light-coloured backgrounds.

It should not be used on Queen's Red, Queen's Blue, dark grey, or dark-coloured backgrounds.

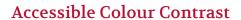

When placing the Queen's logo on a coloured background, ensure that the level of contrast between the logo and background comply with Accessibility for Ontarians with Disabilities Act (AODA) standards using a contrast checker tool.

For additional information, visit the Queen's Accessibility Hub.

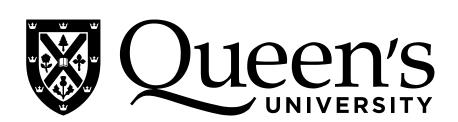

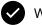

White

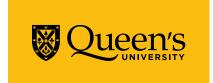

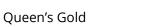

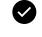

Light Grey

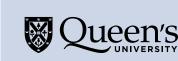

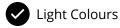

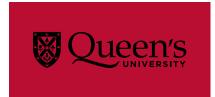

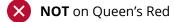

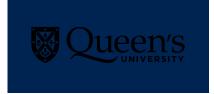

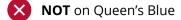

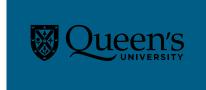

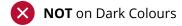

#### White

The one-colour white logo can be used in black and white, single or two-colour print applications on dark backgrounds.

It may be used on Queen's Blue, Queen's Red, black, or dark grey backgrounds.

It should not be used on Queen's Gold, light grey, or light-coloured backgrounds.

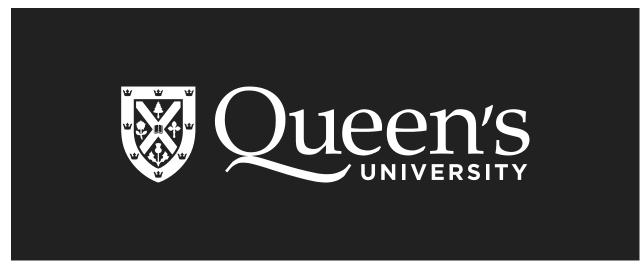

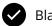

Black

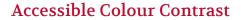

When placing the Queen's logo on a coloured background, ensure that the level of contrast between the logo and background comply with Accessibility for Ontarians with Disabilities Act (AODA) standards using a contrast checker tool.

For additional information, visit the Queen's Accessibility Hub.

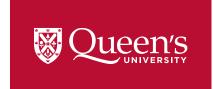

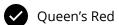

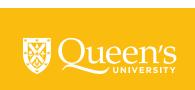

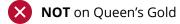

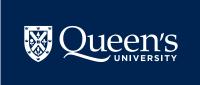

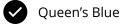

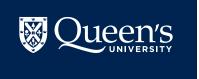

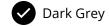

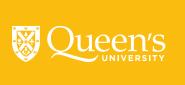

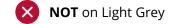

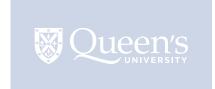

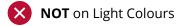

#### **Incorrect Use**

#### **Logo Modifications**

It is imperative that the integrity of the Queen's logo be maintained at all times. It is our most important brand asset and cannot be altered in any way.

The following are examples of how the logo cannot be modified or used. **These parameters** apply to all logo and lockup versions.

It is **not permitted to extract any part** of the Queen's logo, shield, or wordmark and use it in another logo, graphic, or design. Under the guidance and approval of the **Brand Team there are two exceptions:** 

The swash Q may at times be used as a large graphic element by faculties and departments, and the shield may be used alone in some instances, such as on merchandise. For more information, contact the **University Relations Brand Team.** 

#### Logo Files

Always use the logo files provided for download on Brand Central. Do not attempt to reset, alter, or build another configuration of the logo.

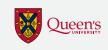

**DO NOT** alter the proportions of shield and wordmark

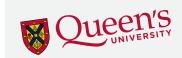

**DO NOT** rotate the logo from upright to any other angle

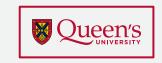

DO NOT enclose the logo in a shape

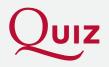

**DO NOT** use the swash Q in another wordmark, logo, or graphic. Use as a graphic device must be approved by the Brand Team

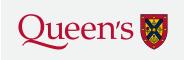

**DO NOT** rearrange or remove elements of the logo

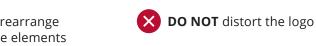

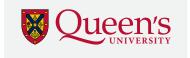

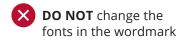

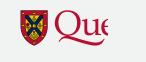

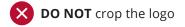

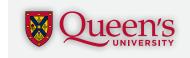

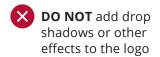

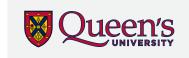

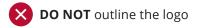

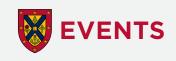

**DO NOT** use the shield as part of another design. Use of the shield alone must be approved by the Brand Team

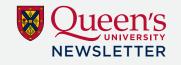

**DO NOT** add additional type or graphic elements to the logo or infringe on its clear space

#### **Incorrect Use**

#### Colour and Backgrounds

The following are examples of how the logo cannot be modified or used in terms of colour or background. These parameters apply to all logo and lockup versions.

For assistance, contact the **University Relations Brand Team.** 

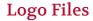

Always use the logo files provided for download on Brand Central. Do not attempt to reset, alter, or build another configuration of the logo.

#### **Accessible Colour Contrast**

When placing the Queen's logo on a coloured background, ensure that the level of contrast between the logo and background comply with Accessibility for Ontarians with Disabilities Act (AODA) standards using a contrast checker tool.

For additional information, visit the Queen's Accessibility Hub.

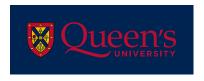

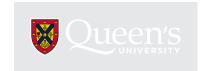

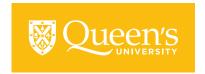

**DO NOT** place the logo on a background with low colour contrast

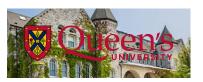

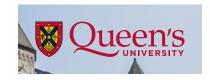

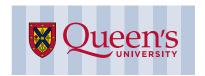

**DO NOT** place the logo on a detailed background or photo and always preserve clear space, even related to photographic elements. The logo cannot cross over multiple background colours.

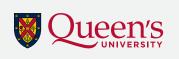

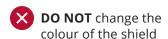

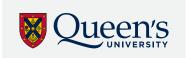

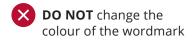

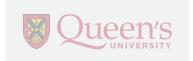

**DO NOT** tint or change the opacity of the logo (except media backdrop)

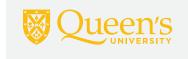

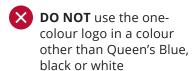

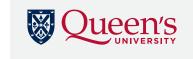

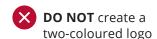

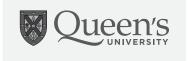

**DO NOT** change the full colour logo to grayscale

#### **Logo Placement**

#### **Horizontal Logo**

The ideal placement for the horizontal logo is in one of the four corners of an application with left or right justified copy.

Logo size should be **proportionate to** the application size, used at a size that clearly brands the application but does not dominate the layout. The exception to this is on applications in which the logo is the primary focus (ie pole pennant, baseball hat).

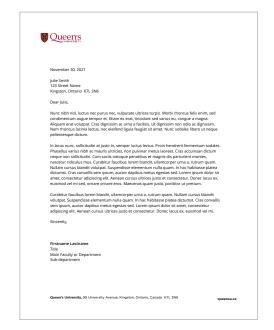

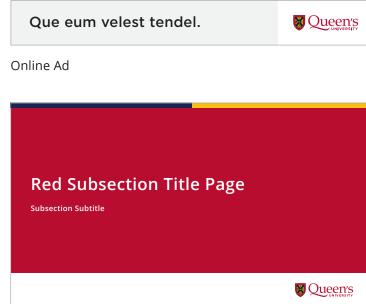

#### Letterhead

PowerPoint Presentation

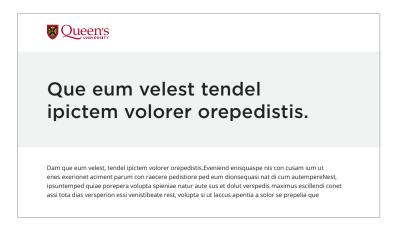

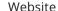

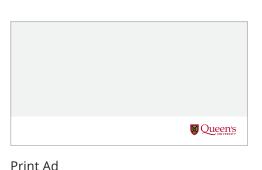

Queen's University Visual Identity Guide | August 2023 | 13

#### **Logo Placement**

#### **Vertical Logo**

The ideal placement for the vertical logo is centred at the top, middle, or bottom of an application with centre-justified copy.

Logo size should be **proportionate to the application size**, used at a size that clearly brands the application but does not dominate the layout. The exception to this is on applications in which the logo is the primary focus (ie pole pennant, baseball hat).

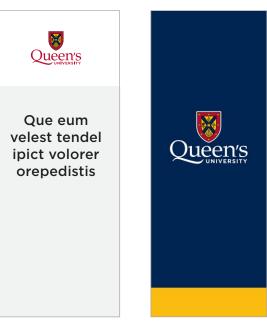

Oue eum velest tendel ipict volorer orepedistis

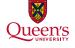

Rack Brochure

Pole Pennant

**Brochure Cover** 

#### Merchandise

All merchandise that includes a Queen's trademarked logo or name (ie Queen's in any typeface), must be approved by the University Relations Brand Team via the **Trademark Use** Approval Form, and printed by a licensed supplier.

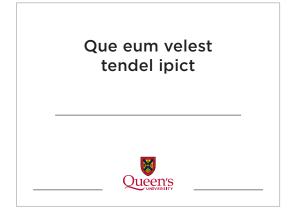

Award Certificate

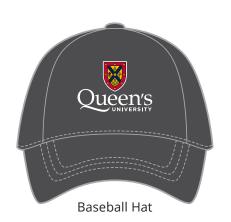

#### Wordmark

The wordmark alone (without the shield) should be used sparingly, only for circumstances in which quality reproduction of the full Queen's logo would not be **possible** due to size and/or printing process.

#### **Wordmark Colour Versions**

The wordmark can be used in Queen's Red, Queen's Blue, black, or white and the same background colour rules outlined for the full logo also apply to the wordmark.

#### **Clear Space**

The clear space for the wordmark is defined by the height of the lowercase "e" in the word Queen's, extending from the furthest edges of the wordmark on the top, bottom, and sides.

#### Minimum Size

To maintain the legibility of the Queen's wordmark, it should be no less than 1" or 100 pixels wide.

> If your application requires the use of the wordmark alone, please contact the **University Relations Brand Team** for approval.

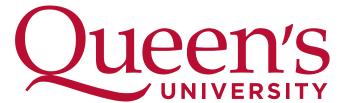

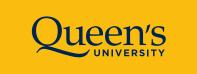

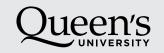

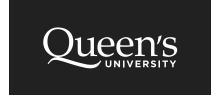

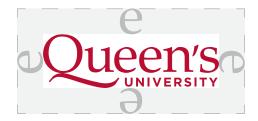

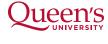

Wordmark

1" wide for print 100px wide for digital

#### **Shield and Coat of Arms**

#### Shield

The shield in the Queen's logo is a simplified version of the Coat of Arms. The motto banner has been removed and the graphics simplified for improved legibility in a digital environment.

The shield is approved for use as a **social media profile picture**. Please use the files provided for download on Brand Central.

The shield can be used alone in limited applications approved by the University Relations Brand Team.

#### Coat of Arms

The Queen's coat of arms consists of a gold shield with red edges, divided into four triangular compartments by a blue, diagonal cross. A golden book, symbolizing learning, sits open at the centre of the cross surrounded by a pine tree, a clover, a thistle, and a rose. The border is decorated with eight gold crowns and underlined by a banner with the motto: Sapientia et Doctrina Stabilitas (Wisdom and knowledge shall be the stability of thy times).

The use of the coat of arms is reserved for limited formal and ceremonial applications, such as awards and certificates.

It should not be used in place of the Queen's logo or on external-facing communications.

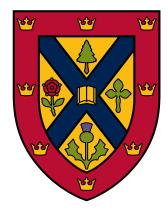

Shield

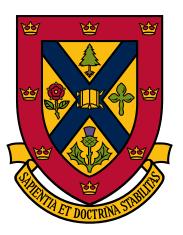

Coat of Arms

If you have an application requiring the use of the simplified shield or coat of arms, please contact the **University Relations Brand Team** for approval.

# Logo Lockups

#### **Logo Lockups**

A lockup is a combination of the Queen's logo or wordmark with a faculty, department, or unit name. It is presented as one graphic with a specified font, formatting, spacing, and alignment. The logo lockup system is critical to **strengthening the recognition**, **equity**, **and impact of the Queen's brand**.

These lockups build on the Queen's logo to create a **visual specific to each entity within the university** and allow the faculties, departments, and associated units to retain a strong and consistent visual relationship with the broader Queen's brand.

Lockups may be used in marketing, communications, business applications, and on merchandise. They are not recommended for websites, social media, or official printed stationery.

Lockups are available in horizontal and vertical, in full colour, full-colour reverse, black, and white, and in various file formats. When the shield cannot be reproduced due to size and/or printing process limitations, wordmark lockups can also be provided.

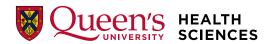

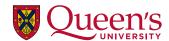

**UNIVERSITY RELATIONS**Integrated Communications

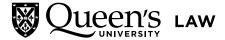

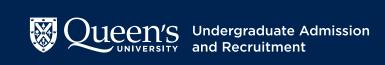

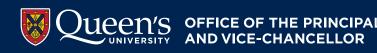

#### **Stand-alone Logos**

Best practice brand strategy suggests that unique stand-alone logos and wordmarks used instead of the Queen's logo diminish the brand equity of the university as a whole. They also confuse the audience who may not associate the entity with Queen's.

A <u>lockup format</u> has been created for entities that wish to continue to use a pre-existing symbol, allowing them to better align with the Queen's brand. Moving forward **no new individual stand-alone logos may be created** for academic and administrative units.

#### **Academic Logo Lockups**

#### Tier 1 - Faculties and Schools

Faculty and School lockups combine the Queen's logo with the faculty name in black capital letters. This lockup is primarily used for applications representing the faculty/school as a whole.

Schools are treated as a Tier 1 lockup when they appear alone or with a subdepartment, but are treated as a Tier 2, if combined with their parent faculty.

#### Tier 2 - Departments

Academic department lockups combine the Queen's logo with their department name in black title case letters. This lockup is primarily used for **applications** representing the specific department.

#### Tier 1 & 2 - Combined

Academic lockups are also available combining a faculty/school with their sub-department. This lockup is used for applications in which it is important to show the department's connection with its faculty or school.

Tier 1

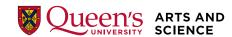

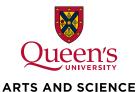

Tier 2

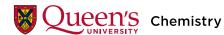

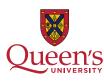

Chemistry

Tier 1 & 2

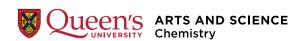

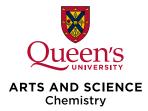

**Tier 1 lockup files** are available for download on **Brand Central**. Please contact the **University Relations Brand Team** to request all other academic lockup sets. Do not reset, alter, or build your own logo lockup.

#### **Academic Logo Lockups**

#### Faculty with Schools Example

Health Sciences is an example of a **faculty** whose hierarchy includes schools, departments, and divisions. In order to accommodate these levels of hierarchy, the following system has been developed:

Both faculties and schools are given Tier 1 treatment when their name appears alone in a lockup with the Queen's Logo.

Schools are treated as a Tier 2. if combined with their parent faculty.

Schools are treated as Tier 1 when combined with a sub-department.

This system of hierarchy can be applied by any department that has more than two tiers and requires a lockup that combines a department with their Tier 2 or lower parental department.

Tier 1 Faculty

Tier 1 & 2

Faculty and School

**HEALTH SCIENCES** 

Tier 1

School

N'S MEDICINE

Tier 1 & 2

School and Department

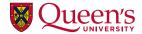

Tier 2

Department

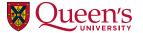

**Tier 1 lockup files** are available for download on **Brand Central**.

Please contact the **University Relations Brand Team** to request all other academic lockup sets. Do not reset, alter, or build your own logo lockup.

#### **Administrative Logo Lockups**

### Tier 1 - Main Administrative Departments

Main administrative department lockups combine the Queen's logo with the department name in dark (limestone) grey capital letters. This lockup is primarily used for applications representing the administrative department as a whole.

#### Tier 2 - Sub-departments

Administrative sub-department lockups combine the Queen's logo with their sub-department name in dark (limestone) grey, title case letters. This lockup is primarily used for applications representing the specific sub-department.

#### Tier 1 & 2 - Combined

Administrative lockups are also available combining a main department with their sub-department. This lockup is used for applications in which it is important to show the sub-department's connection with its larger department.

#### Tier 1

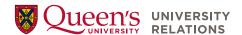

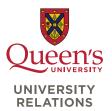

#### Tier 2

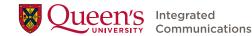

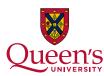

Integrated Communications

#### Tier 1 & 2

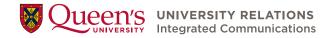

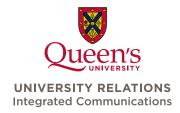

**Tier 1 lockup files** are available for download on <u>Brand Central</u>. Please contact the <u>University Relations Brand Team</u> to request all other administrative lockup sets. **Do not reset, alter, or build your own logo lockup.** 

#### **Graphic Lockups**

#### Administrative and Academic

Administrative and academic programs with pre-existing symbols or logos are permitted to use their graphic, applying a similar lockup template as an alternative to the Queen's University logo.

The graphic symbol is set at the height of three lines of type, combined with typography consistent with the lockup template. Their association with the institution is shown through the addition of the line "at Queen's University" in title case.

As an option, these units will also have access to standard logo lockups that use their unit name with the official Queen's University logo rather than their pre-existing symbol or logo.

No new stand-alone logos, lockups, or symbols will be permitted for faculties, schools, and administrative departments moving forward.

Please contact the **University Relations Brand Team** to determine what logo lockup works best for your unit or application and to request lockup files. **Do not build** your own graphic lockup.

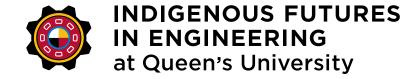

Horizontal Graphic Lockup

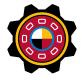

#### INDIGENOUS FUTURES IN ENGINEERING at Queen's University

Vertical Graphic Lockup

#### **Graphic Lockups**

#### **Associated Units**

Additional units and partnerships including, but not limited to, research groups, labs, centres, and institutes, may also use a lockup structure similar to administrative and academic units as previously explained.

These associated units are permitted to use a small graphic symbol that represents their area of research/study. The symbol itself should not include typography and works best in an area equal to a square or circle.

The graphic symbol is set at the height of three lines of type, combined with typography consistent with the lockup template. Their association with the institution is shown through the addition of the line "at Queen's University" in title case.

Please contact the **University Relations Brand Team** to determine what logo lockup works best for your unit or application and to request lockup files. If possible, please provide your symbol as a vector graphic (ideal) or high resolution image for inclusion in the lockups files.

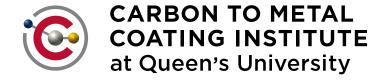

Horizontal Graphic Lockup

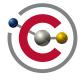

#### **CARBON TO METAL COATING INSTITUTE** at Queen's University

Vertical Graphic Lockup

#### **Naming Conventions**

In a digital world, fewer words on screen are easier for people to read and recognize, take up less space, and support online behaviours like searching. This improves legibility and provides for better accessibility.

As such, we have established a **short** naming convention that eliminates the internal structure references ("Faculty of", "School of", "Office of", "Division of" etc.) from logo lockups. This places emphasis on the area of study, or the office the qualifier represents with fewer words and larger text.

Full names are retained for use in the accompanying body text descriptions.

| Logo Lockup                                     | Name in Text                                      |
|-------------------------------------------------|---------------------------------------------------|
| Queen's LAW                                     | Faculty of Law                                    |
| Queen's HEALTH SCIENCES                         | Faculty of Health Sciences                        |
| Queen's MEDICINE                                | School of Medicine                                |
| Queen's Undergraduate Admission and Recruitment | Office of Undergraduate Admission and Recruitment |

#### **Long Naming Convention Lockups**

Some offices may benefit from a lockup with a long naming convention and some units may want to employ a lockup with their full name for more formal print applications.

Please contact the **University Relations Brand Team** to determine what logo lockup works best for your unit or application and to request lockup files.

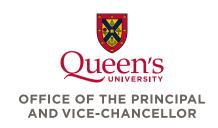

#### **Lockup Use**

All logo guidelines, including background colour, incorrect usage, and placement, also apply to the logo lockups.

#### **Clear Space**

The clear space for the Queen's logo lockups is defined by the height of the lowercase "e" in the word Queen's, extending from the furthest edges of the lockup on the top, bottom, and sides.

No other type or graphic element may appear within the prescribed clear space, including the edge of an application.

#### Minimum Size

The recommended minimum sizes have been established to maintain the legibility of the Queen's logo lockups. The Queen's logo should be no smaller than 1.3" or 130 pixels wide in a horizontal lockup. The Queen's logo should be no smaller than 1" or 100 pixels wide in a vertical lockup.

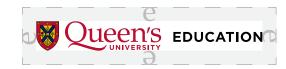

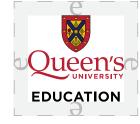

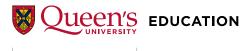

#### **Horizontal Lockup**

Queen's Logo 1.3" wide for print Queen's Logo 130px wide for digital

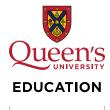

#### Vertical Lockup

Queen's Logo 1" wide for print Queen's Logo 100px wide for digital

#### **Tertiary Signatures**

#### Programs, Degrees, Projects, **Events, Collaborations**

While the logo lockup template is used for academic and administrative departments programs, degrees, special projects, events, collaborations etc. are represented by a tertiary signature instead.

Tertiary signatures retain the full clear space around the Queen's logo but employ a templated format for showing the relationship between a program and the university. The black type is set in title case with a line evenly spaced between the logo and the type.

> Please contact the **University** Relations Brand Team to request tertiary signature files. Do not reset, alter, or build your own tertiary signature.

#### **Program**

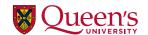

Infection Prevention and Control Program

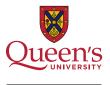

Infection Prevention and Control Program

#### Degree

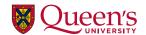

Master of Health **Professions Education** 

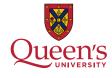

Master of Health **Professions Education** 

#### Event

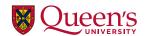

**Engineering Research Networking Day 2022** 

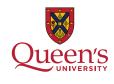

**Engineering Research Networking Day 2022** 

## Colours

#### **Primary and Secondary Colours**

Queen's University is widely recognized for its unique Tricolour palette of blue, gold, and **red**. These three colours used in combination are the essence of the Queen's brand and are designated as the primary colours.

Tricolour must be incorporated into all applications in a mindful way that allows the message and imagery to be the focus.

A secondary palette of **neutral colours** may be used with the primary palette to provide balance.

#### PMS and CMYK: Print

PMS colours are determined by the PANTONE® Matching System, a tool used to consistently reproduce colours. They are utilized for jobs printed with specially matched inks. CMYK values are utilized in 4-colour process printing using cyan, magenta, yellow, and black.

#### RGB and HEX: On-screen

RGB values and HEX codes are used for digital or online applications including presentations, websites, social media, and digital ads.

#### **Primary Colours**

#### **Queen's Blue**

**PMS** 295 **CMYK** 100, 63, 0, 67 **RGB** 0, 36, 82 HEX #002452

#### **Oueen's Gold**

**PMS** 124 **CMYK** 0, 29, 100, 1 RGB 250, 189, 15 HEX #fabd0f

#### Queen's Red

**PMS** 187 **CMYK** 0, 100, 74, 26 **RGB** 185, 14, 49 HEX #b90e31

#### **Secondary Colours**

#### White

CMYK 0, 0, 0, 0 **RGB** 255, 255, 255 #ffffff HEX

#### **Lightest Grey**

CMYK 0, 0, 0, 5 241, 242, 242 RGB HEX #f1f2f2

#### **Light Grey**

CMYK 0, 0, 0, 10 230, 231, 232 RGB HEX #e6e7e8

#### Grey

CMYK 0, 0, 0, 20 RGB 209, 211, 212 #d1d3d4 HEX

#### **Medium Grey**

**CMYK** 0, 0, 0, 40 RGB 167, 169, 172 HEX #a7a9ac

#### **Dark Grey**

**CMYK** 0, 0, 0, 60 RGB 128, 130, 133 HEX #808285

#### **Darkest Grey**

**CMYK** 0, 0, 0, 80 RGB 88, 89, 91 HEX #58595b

#### **Black**

CMYK 0, 0, 0, 100 **RGB** 33, 33, 33 HEX #212121

#### **Light Limestone**

**PMS** 401 CMYK 28, 25, 28, 3 180, 174, 168 **RGB** HEX #b4aea8

#### Limestone

PMS 39, 36, 40, 14 СМҮК RGB 144, 137, 130 HEX #908982

#### **Dark Limestone**

**PMS** 405 49, 47, 51, 32 CMYK 106, 98, 92 RGB HEX #6a625c

#### **Colour Application**

Tricolour is a "colour" and a critical component of the Queen's brand. As such, it must be incorporated into all Queen's applications. Below are some recommended methods:

Equal small accents of tricolour can be added to an otherwise neutral application. This can be achieved by adding the **tricolour bar** or the **tricolour tab** to the edge of a layout.

Tricolour can also be applied by **selecting** one of the three primary colours to be dominant, with the two remaining colours as smaller accents. This can be achieved by adding the two-colour bar to a coloured background.

Colour blocking can be used to create an even tricolour effect by incorporating blue, gold, and red areas of colour and typography.

A minimal colour layout in which tricolour is brought in through the Queen's logo alone is another acceptable design method for more simple applications.

More information on each of the methods of applying tricolour is available in the **Design Style** section of this guide.

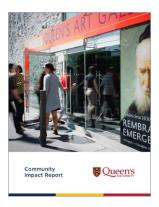

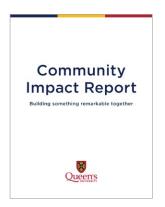

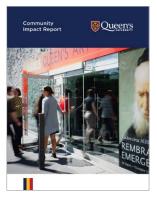

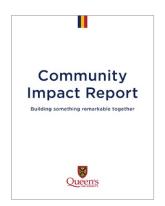

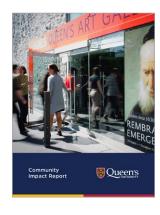

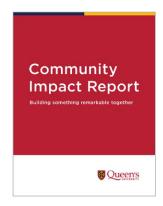

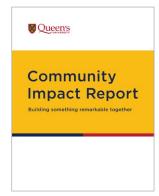

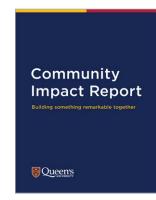

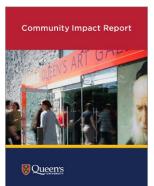

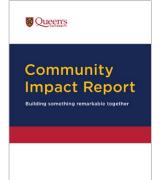

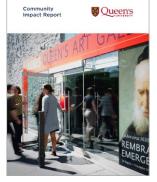

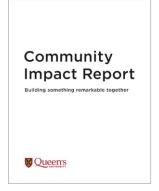

#### **Accessible Colour Contrast**

Colour contrast is vital to ensure readability, especially for people with visual impairments.

These examples were tested using a colour contrast checker and align with the Accessibility for Ontarians with **Disabilities Act (AODA)** contrast ratio requirements as per the Web Content Accessibility Guidelines (WCAG).

All other colour combinations used should be tested with a **colour contrast** checker, with AAA compliance being ideal. For more information and tools, visit the **Queen's Accessibility Hub**.

#### **On-screen Colours**

Pure black is not recommended for on-screen applications. Instead, use the **HEX code** provided in our secondary palette. Webpublish3 templates provide pre-set colours to deliver an accessible user experience on Queen's websites.

White AAA for all text sizes **Gold AAA for large text** 

Black AAA for all text sizes Blue AAA for all text sizes

White AAA for large text White AA for all text sizes Blue AAA for all text sizes Red AAA for large text Red AA for all text sizes Dark Limestone AAA for large text Dark Limestone AA for all text sizes

Black AAA for all text sizes

Black AAA for all text sizes Blue AAA for all text sizes Red AAA for large text Red AA for all text sizes Dark Limestone AAA for large text Dark Limestone AA for all text sizes

White AAA for all text sizes Light Grey AAA for all text sizes Gold AAA for all text sizes

#### **Level AAA**

The visual presentation of text has a contrast ratio of at least 7:1, except for large-scale text which has a contrast ratio of at least 4.5:1.

#### Level AA

The visual presentation of text has a contrast ratio of at least 4.5:1, except for large-scale text which has a contrast ratio of at least 3:1.

Large text is defined as 14 point bold (typically 18.66px) or larger, or 18 point regular (typically 24px) or larger.

# Typography

#### **Fonts**

Consistent application of typography is required to maintain the Queen's brand design style.

Queen's University fonts support our digitalfirst approach and help ensure accessibility.

Gotham ScreenSmart and Open Sans are our two sans serif typefaces and **Volkhov** is our serif typeface. Guidance on when and how to use these fonts is provided on subsequent pages.

To preserve the uniqueness of the Queen's logo, do not use Palatino, the serif font used in the Queen's wordmark.

### GOTHAM

#### ScreenSmart

Titles, headings, subheadings, URLs, and small amounts of copy in designed applications (brochures, advertising, etc.)

# Open Sans

All levels of typographic hierarchy in websites and business applications (Powerpoint, Word), and body copy in designed applications (brochures, advertising etc.)

### Volkhov

Titles and headlines, to convey a different tone and personality in designed applications (brochures, advertising, etc.)

#### **Gotham ScreenSmart**

Gotham ScreenSmart is one of our sans serif brand fonts and has been adapted for legibility in digital applications.

Gotham is the **primary title font for** designed applications, like brochures and advertising. It is also recommended for headings, subheadings, intro paragraphs, quotes, and URLs in those applications.

While Gotham works very well in all caps, capitalization should only be used for purposeful differentiation or emphasis to retain maximum accessibility. Avoid using all caps for any text longer than a few words.

Black weight should only be used for small amounts of text, like an individual word or character, and at a larger size. Medium and Bold weights are easier to read and more accessible for emphasized text like headings.

#### **Font Files**

Those responsible for designing marketing and communications may contact the **University Relations Brand Team** to obtain a license for Gotham ScreenSmart. The license is for an individual computer.

### **ABCDEFGHIJKLMN** OPQRSTUVWXYZ

abcdefghijklmnopqrstuvwxyz

0123456789

Gotham ScreenSmart Book abcdefghijklmnopgrstuvwxyz

Gotham ScreenSmart Book Italic abcdefghijklmnopgrstuvwxyz

Gotham ScreenSmart Medium abcdefghijklmnopgrstuvwxyz

Gotham ScreenSmart Medium Italic abcdefghijklmnopgrstuvwxyz Gotham ScreenSmart Bold abcdefghijklmnopgrstuvwxyz

Gotham ScreenSmart Bold Italic abcdefghijklmnopgrstuvwxyz

Gotham ScreenSmart Black abcdefghijklmnopgrstuvwxyz

Gotham ScreenSmart Black Italic abcdefghijklmnopgrstuvwxyz

Standard Q

Alternate O

Gotham provides a standard Q with a cross stroke and an alternate Q with the stroke extending from the bottom of the round. Please use the alternate Q for titles, headings, and **subheadings**. Access this character through glyphs (Adobe) or the advanced tab in fonts (Microsoft).

# **Open Sans**

Open Sans is a sans serif typeface and our preferred digital font. It is optimized for print, web, and mobile interfaces.

Open Sans is the primary font for websites, presentations, and other business applications, and the body copy font for designed applications like brochures and advertising. It is also recommended for small type, such as captions and footnotes.

Extrabold weight should only be used for small amounts of text, like an individual word or character, and at a larger size. Semibold and Bold weights are easier to read and more accessible for emphasized text like headings.

Open Sans will be the font used most widely by the Queen's community.

# **Font Files**

Open Sans is a free Google font available for immediate download.

# ABCDEFGHIJKLMN **OPQRSTUVWXYZ**

abcdefghijklmnopqrstuvwxyz

0123456789

Open Sans Regular abcdefghijklmnopgrstuvwxyz

**Open Sans Regular Italic** abcdefghijklmnopgrstuvwxyz

**Open Sans Semibold** abcdefghijklmnopgrstuvwxyz

Open Sans Semibold Italic abcdefghijklmnopgrstuvwxyz

**Open Sans Bold** abcdefghijklmnopqrstuvwxyz

Open Sans Bold Italic abcdefghijklmnopqrstuvwxyz

**Open Sans Extrabold** abcdefghijklmnopqrstuvwxyz

**Open Sans Extrabold Italic** abcdefghijklmnopqrstuvwxyz

### Volkhov

Volkhov is our **serif** brand font.

It is an alternate title and heading font which provides brand users with the flexibility to give a different character to or create emphasis in designed applications, like brochures and advertising.

# ABCDEFGHIJKLMN OPQRSTUVWXYZ

abcdefghijklmnopgrstuvwxyz

0123456789

Volkhov Regular abcdefghijklmnopqrstuvwxyz

Volkhov Regular Italic abcdefqhijklmnopqrstuvwxyz

Volkhov Bold abcdefghijklm nop qr stuvw xyz

Volkhov Bold Italic abcdefqhijklmnopqrstuvwxyz

## **Font Files**

Volkhov is a free Google font available for immediate download.

## **Font Use**

# Print Example: Gotham Heading

Effective typography that integrates contrasting weights and textures creates interest and helps readers navigate the material. The example at right illustrates this approach for **print applications**. This hierarchy is for reference and can be altered to suit specific applications. For additional guidance on typography, review the **Design Style** section of the guide.

# **Title and Heading Case**

Long editorial titles, headings, and subheadings are best set in **sentence case** (see heading example). Titles that include a verb and read as a portion of a sentence, as well as call-to-action text, should be in sentence case.

Short titles, headings, and subheadings are best set in title case (see subheading example).

# Minimum Type Size

To maximize legibility in print applications, the recommended point size for body copy is 10 pt.

#### **SECTION 1**

# Long headings should be set in sentence case

# Subheading Example

Body copy should be easy to read. Use Open Sans for body copy as it has excellent legibility. While a 10 point body copy size will maximize legibility, a slightly smaller type size can be used for Open Sans given its relatively large size. Keep the line height as 'open' as possible, giving blocks of text 'room to breathe.'

80%

This is an example of legal notes or a small image caption.

#### **Section Header**

Gotham SSm Bold Size: 12 pt, Tracking: 40

#### Heading

Gotham SSm Bold Size: 24 pt, Line height: 30 Tracking: 10

#### Subheading

Gotham SSm Medium Size: 13 pt, Line height: 17 Tracking: 10

#### **Body Copy**

Open Sans Regular Size: 10 pt, Line height: 15 Tracking: 10

#### **Infographic**

Gotham SSm Medium Size: 50 pt Tracking: 0

#### Caption

Open Sans Regular Size: 8 pt, Line height: 10 Tracking: 15

## **Font Use**

### Print Example: Volkhov Heading

Volkhov can be used to create a more classical design application or for emphasis. It can be used for titles, headings, or subheadings.

For additional guidance on typography, review the **Design Style** section of the guide.

# **Digital Font Use**

WebPublish3 templates are created to provide consistency across all Queen's University websites. Fonts, sizes, and spacing are preset within the templates. These templates will gradually be updated to reflect new guidelines. Visit the WebPublish **Service and Support** website to view the established templates.

#### **SECTION 1**

# Long headings should be set in sentence case

# Subheading Example

Body copy should be easy to read. Use Open Sans for body copy as it has excellent legibility. While a 10 point body copy size will maximize legibility, a slightly smaller type size can be used for Open Sans given its relatively large size. Keep the line height as 'open' as possible, giving blocks of text 'room to breathe.'

80%

This is an example of legal notes or a small image caption.

#### **Section Header**

Gotham SSm Bold Size: 12 pt, Tracking: 40

#### Heading

Volkhov Regular Size: 26 pt, Line height: 32 Tracking: 20

#### Subheading

Gotham SSm Medium Size: 13 pt, Line height: 17 Tracking: 10

#### **Body Copy**

Open Sans Regular Size: 10 pt, Line height: 15 Tracking: 10

#### **Infographic**

Gotham SSm Medium Size: 50 pt Tracking: 0

#### Caption

Open Sans Regular Size: 8 pt, Line height: 10 Tracking: 15

# Photography and Videography

# Photography and Videography

The photos and video in our brand communications should be expressive and **compelling**, communicating our commitment to knowledge and discovery, while embodying the strength of our community.

By achieving as many as possible of the key qualities listed below, you will be creating imagery that best reflects the Queen's brand.

### **Key Qualities**

#### Authentic

Capture candid, authentic moments

#### **Ownable**

Feature activities and settings that are distinctly Queen's

#### **Engaging**

Create a strong focus

#### Unexpected

Look for an unexpected viewpoint, angle, or focus

#### **Inspiring**

Provide context and tell a story

#### Illuminated

Use natural light to add glow and warmth

#### **Energetic**

Focus on action and expression

#### **Inclusive**

Ensure diverse members of the Queen's community are represented

For additional guidance on photos and video, review the **Design Style** section of the guide.

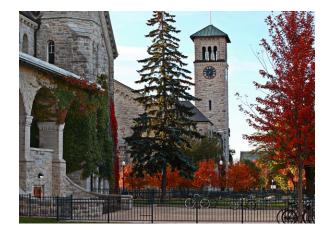

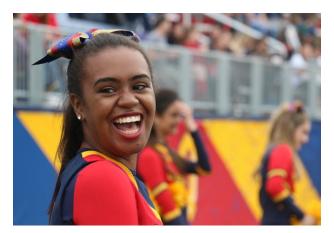

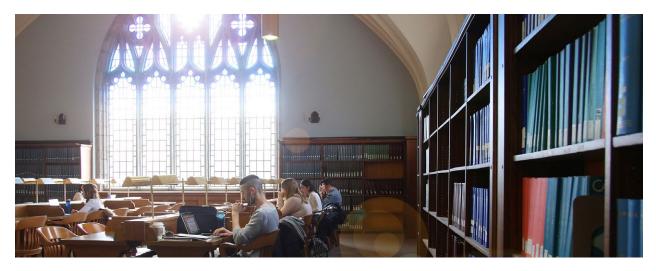

Photography and videography are opportunities for the visual expression of the diverse makeup of the Queen's community and to highlight individuals who embody Queen's mission to reflect our inclusive and sustainable society.

### **Individuals**

Photography and videography of individuals should capture authentic moments and expressions.

In classic portraiture, the best photos show the subject looking at the camera with a relaxed and genuine expression.

For **situational portraiture**, the subject should be immersed in study, university experiences, or activities in an unstaged way.

Natural lighting and a simple or out of focus background allow the individual to be the feature. While the environment should help tell the story, it should not distract from the individual.

> Photography and videography are opportunities for the visual expression of the diverse makeup of the Queen's community and to highlight individuals who embody Queen's mission to reflect our inclusive and sustainable society.

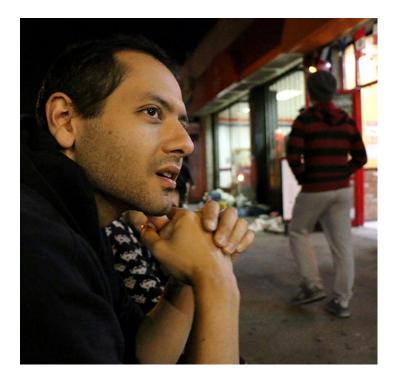

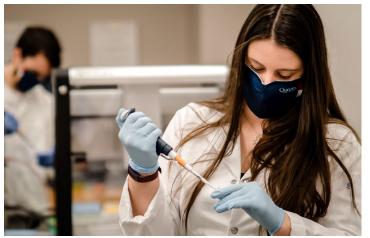

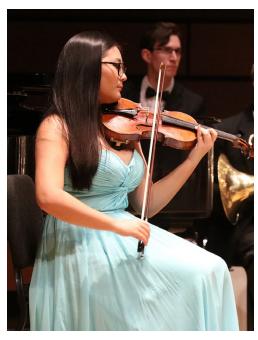

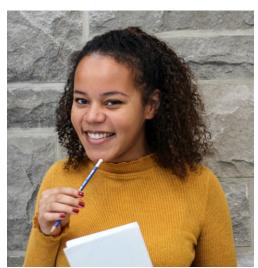

# **Community**

Photography and videography of groups should communicate the thriving community at Queen's.

Capture scenarios where diverse subjects are connecting in various ways and of people immersed in **spontaneous moments** of work and study to show an authentic and engaging glimpse into campus life.

Create visual interest by exploring unexpected viewpoints, focus, and **compositions** in which the subjects are "layered" in the frame.

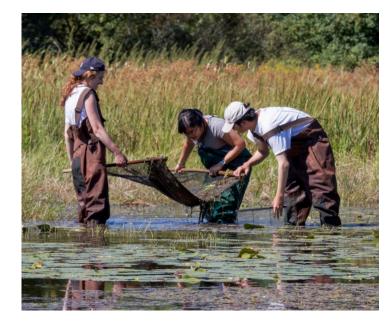

Photography and videography are opportunities for the visual expression of the diverse makeup of the Queen's community and to highlight individuals who embody Queen's mission to reflect our inclusive and sustainable society.

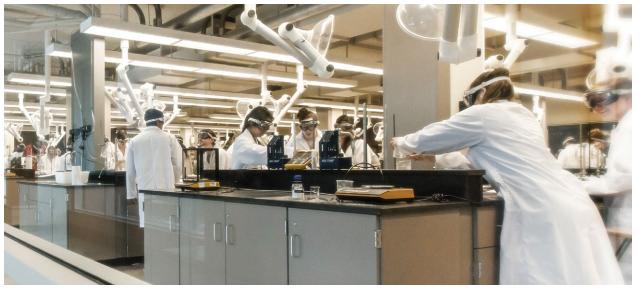

# **Campus**

Capture campus imagery that features the juxtaposition of historic limestone buildings and more modern architecture. Create interest by focusing on unique architectural details and dynamic angles.

**Include students and faculty** in campus imagery to demonstrate the lively and diverse Queen's community.

Leverage softer, warmer early morning or early evening lighting for more distinctive architectural images. Incorporate big blue skies and interesting cloud formations, where possible, to add beauty and texture to the scene.

Make sure to capture and **feature** the campus in all four seasons.

> Photography and videography are opportunities for the visual expression of the <u>diverse makeup</u> of the Queen's community and to highlight individuals who embody Queen's mission to reflect our inclusive and sustainable society.

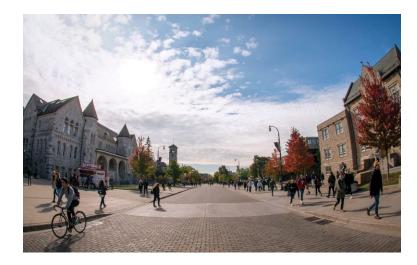

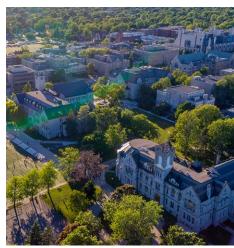

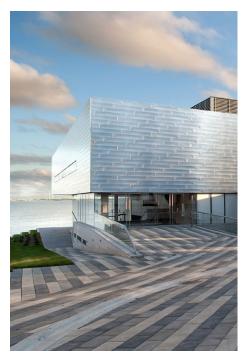

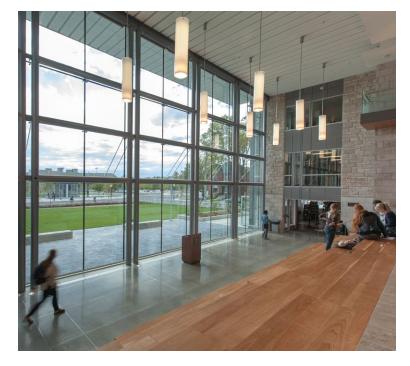

#### Consent

Consent must be obtained from all recognizable subjects in photography and videography used by Queen's University. Obtain broad written consent where possible for use of images. Consent forms should be named, tagged, and stored in digital format for easy retrieval and association with the corresponding photo and video files.

For large events where obtaining individual consent for group shots may not be possible, a notice should be posted alerting attendees that they may be photographed or recorded. Notice can be indicated on a website or ticket in advance of the event but should also be posted in prominent locations at event entry points. A photo of the notice should be taken and included with the corresponding files.

Photography and videography are opportunities for the visual expression of the diverse makeup of the Queen's community and to highlight individuals who embody Queen's mission to reflect our inclusive and sustainable society.

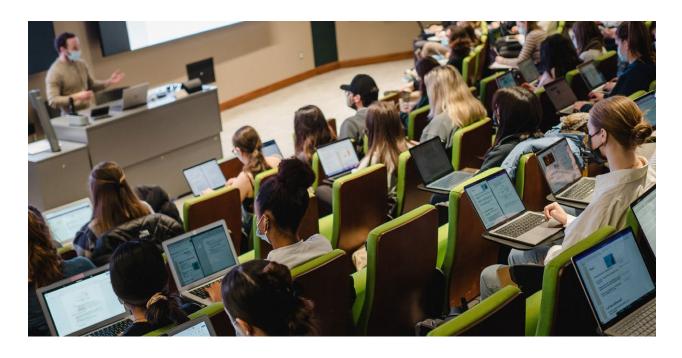

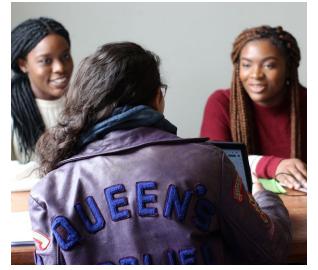

#### **Consent Resources**

Please use the **consent form** provided.

Refer to the **Photo and Video Guidelines** for a full understanding of best practices for planning, producing, and managing photo and video assets.

Contact the **Records Management** and Privacy Office with any questions regarding privacy and records.

# Digital Applications

# **Email Signatures**

To create brand consistency in our email **communications** use the **email signature** generator, available on Brand Central, to create your personalized signature.

Two email signature versions are provided. The mandatory elements of the full email **signature** are name, job title, faculty or department, email address, the Queen's logo, and the land acknowledgment (available in English and in the three languages of English, Mohawk, and Anishinaabemowin). The reply/forward signature is shortened to include name, job title, Queen's University, faculty or department, and sub-department.

Do not make any changes or additions to the signature. Do not insert any alternate or additional graphics, logos or lockups. Email signatures are set in the default email program font, Calibri.

# **Address Formatting**

The recommended address formatting for branded applications does not utilize abbreviations. Follow the order of information as shown in the email signature above.

#### **Full Signature**

Firstname Lastname (pronouns), Credentials Job Title

Faculty or Department Sub-department (if applicable)

C 000-000-0000 T 000-000-0000 ext 00000 | Alt 000-000-0000 your.email@queensu.ca | queensu.ca

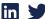

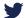

Queen's University Building or Hall Name, Wing Name, Floor Number, Room Number Street Number and Name Kingston, Ontario, Canada POSTAL CODE

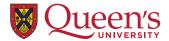

#### University ranking, campaign copy, etc.

Queen's University is situated on the territory of the Haudenosaunee and Anishinaabek.

Ne Queen's University e'tho nonwe nikanónhsote tsi nońwe ne Haudenosaunee tánon Anishinaabek tehatihsnónhsahere ne óhontsa.

Gimaakwe Gchi-gkinoomaagegamig atemagad Naadowe miinwaa Anishinaabe aking.

#### Reply/Forward Signature

Firstname Lastname (pronouns), Credentials Job Title Queen's University

Faculty or Department Sub-department (if applicable)

#### Name Pronunciation

A name pronunciation tool may be added to your email signature as a link:

- · Use the email signature generator and paste the result into your Outlook signature block
- · Create an account using the online pronunciation tool and record the reading of your name
- Click on the option to "copy link" or "copy your namebadge link" (do not select the button options)
- Type "Hear my name" to the right of the pronouns and/or credentials in your Outlook signature
- Highlight "Hear my name" with your cursor, right click on your mouse, and select "Hyperlink"
- Paste the copied link as the "address", click "OK" and then "Save"

#### Name Pronunciation Link Example

Firstname Lastname (pronouns), Credentials Hear my name Job Title

Queen's University Faculty or Department Sub-department (if applicable)

# **Account Naming Conventions**

To support search engine optimization and brand consistency, **standardized** social media platform naming should be used across all faculties, departments, and any other Queen's University groups.

# **Username (account name):**

queensu**unitname** 

(A shortened unit name may be necessary to fit Twitter's small character limit of 15)

## Profile name (appears on page or bio):

Queen's University Unit Name

Queen's U Unit Name

(This option may be required when unit names exceed channel character limit)

| Profile name | Username |
|--------------|----------|
|--------------|----------|

| Queen's University                 | queensuniversity              |
|------------------------------------|-------------------------------|
| Queen's University Law             | queensu <b>law</b>            |
| Queen's University Student Affairs | queensu <b>studentaffairs</b> |
| Queen's University Research        | queensu <b>research</b>       |
| Queen's University Library         | queensu <b>library</b>        |

For assistance with naming convention development, contact the **University** Relations Brand Team.

#### **Profile Picture**

For brand consistency and to support instant recognition across all social channels, profile pictures for all faculty, school, and department accounts must be the Queen's **shield** on a white background.

Note that the placement of the shield is different in a square or circle, so choose the right profile picture for each platform.

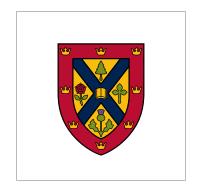

Square Profile Picture

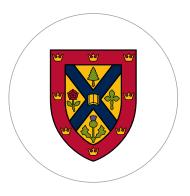

Circle Profile Picture

#### **Resources**

Download the profile picture files provided on Brand Central.

Please note that the shield profile picture is reserved for approved units only. If you would like to request use of the official profile picture, contact the **University Relations Brand Team.** 

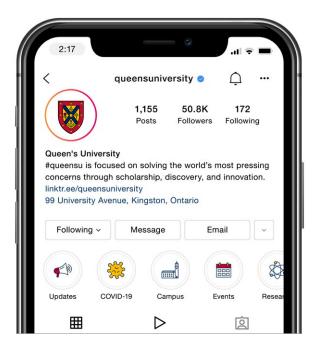

#### **Cover Photos**

Social media cover photos should be a photograph showcasing the area of study or work. A unit's building or a relevant detail shot can also be effective.

Ensure your cover photo is cropping well on all devices, including desktop, tablet, and mobile. Reduce the size of your desktop window to test how the image responds at different desktop window widths.

No text, graphics, or logos are to be **used** as or on the cover photo.

When choosing photos, refer to the photography section for guidance. Remember to consider equity, diversity, inclusion, and indigeneity when selecting your cover photo, as well as obtaining the proper consent.

# Sizing

Always refer to these **cover photo** size and specification guidelines as they vary for different social platforms and can change over time.

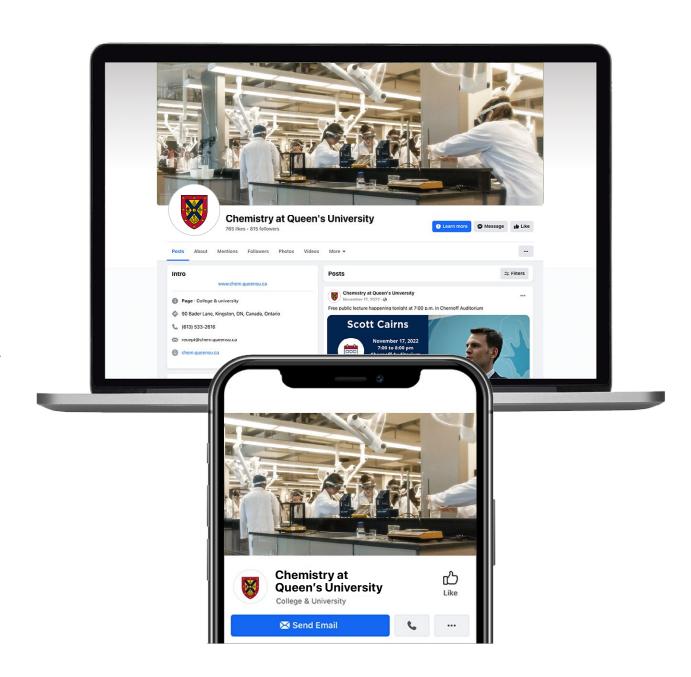

#### **Post and Story Templates**

To aid in the creation of branded social media posts and stories, templates have been created in a free design program. A variety of layouts have been created for all social platforms and new templates will be added over time.

When posting on social media, consider each platform's grid and feed to ensure variety in the colour and design of the content. Consider including a high proportion of photographic posts.

**Oueen's social media accounts are** considered "branded environments". They should always feature the Queen's shield as the profile picture and the name of the unit as the social media handle above each post. For this reason, it is not recommended to include a logo or lockup in social post creative. For organic posts, it is recommended to **keep** the copy on the artwork to a minimum. Only display the most high-level information and add the details in the post copy.

#### Resources

Access the social media templates on Brand Central.

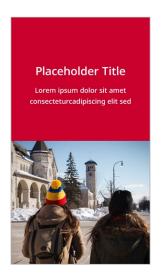

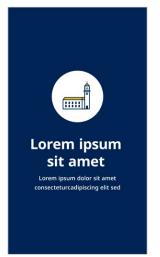

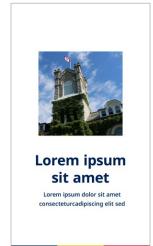

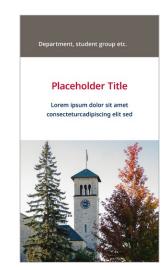

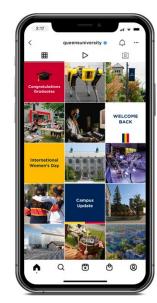

Sample Instagram Grid

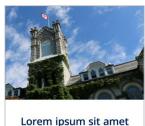

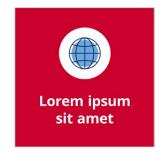

Lorem ipsum sit amet Lorem ipsum dolor sit consecteturcadipiscing

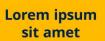

Lorem ipsum dolor sit consecteturcadipiscing

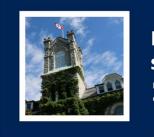

# Lorem ipsum sit amet

Lorem ipsum dolor sit amet consecteturcadipiscing elit sed

# **Social Media and Digital Advertising**

#### Logo Use on Digital Platforms

When creating social media posts or paid digital advertising, the environment in which the communication will appear should determine the branding elements to include.

Queen's social media accounts are considered "branded environments". They should always feature the Queen's shield as the profile picture and the name of the unit as the social media handle above each post. For this reason, it is not recommended to include a logo or lockup in social post creative. For organic posts, it is recommended to **keep the** copy on the artwork to a minimum and ensure good legibility of the type. Organic posts may feature more photography with details in the post copy, while paid posts may contain high-level information in the creative.

By contrast, a Queen's logo or lockup should be included in paid DV360 ads that appear in an unbranded environment to ensure strong brand recognition.

#### Resources

Access the social media templates on Brand Central.

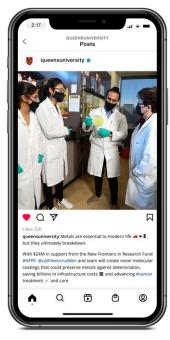

Organic Instagram post (branded environment)

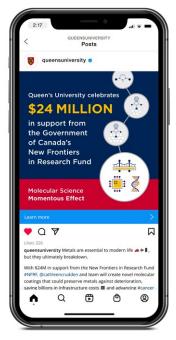

Paid Instagram ad (branded environment)

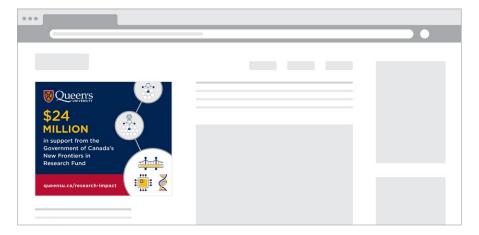

Paid ads (unbranded environment)

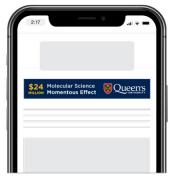

# **Social Media and Digital Advertising**

### Lockup Use on Digital Platforms

Queen's social media accounts are considered "branded environments". They should always feature the Queen's shield as the profile picture and the name of the unit as the social media handle above each post. For this reason, it is not recommended to include a logo or lockup in social post creative.

The examples shown illustrate the **differing** information that could be included based on the type and placement of the creative. In a department post or story, only high-level information is included. When the same story is shared on the central Instagram, the department name is added.

By contrast, the full department logo lockup and a web address is added when the same information is displayed on a campus video screen.

For additional guidance on social posts, contact the **University** Relations Brand Team.

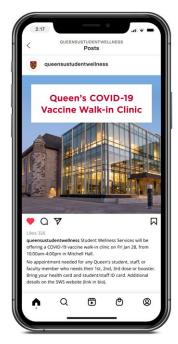

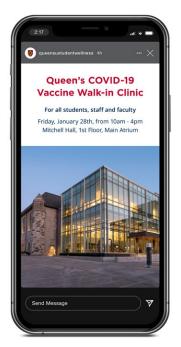

Instagram post and story on department account (branded environment)

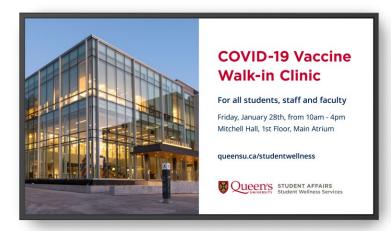

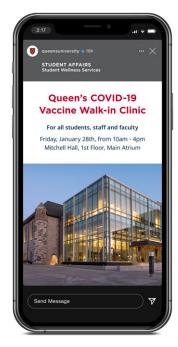

Instagram story on central Queen's account (branded environment department name added)

On-campus video screen ad (unbranded environment full lockup added)

#### **Presentations**

Powerpoint templates have been created to support professional internal and external presentations.

For **external presentations**, the templates include a Queen's logo on each slide. For **internal presentations**, the logo is on the title and subsection title pages only.

It is recommended to keep font sizes and placements consistent throughout your presentation. Navigate to View > Guides in Powerpoint to ensure that your text, graphics, charts, and images are aligning with the guides in the templates.

Guidelines on data visualization will be added to the Visual Identity Guide in due course.

#### Resources

Download the Presentation templates on Brand Central.

Faculties and departments who would like to have a presentation template featuring their unit's logo lockup, may request a custom template from the **University** Relations Brand Team.

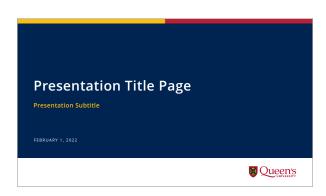

#### Two- and Tricolour Bar External Template

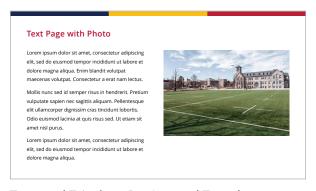

#### Two- and Tricolour Bar Internal Template

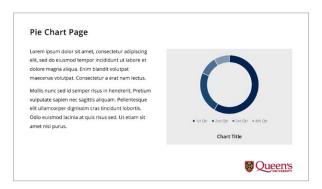

Neutral External Template

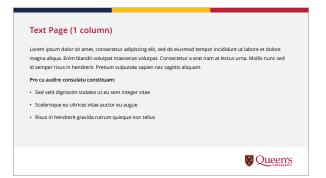

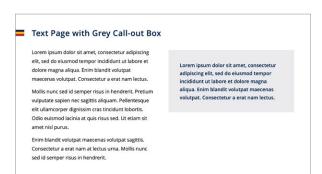

#### Tricolour Tab Internal Template

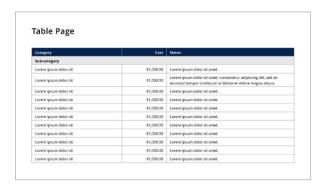

Neutral Internal Template

# **Virtual Meeting Backgrounds**

A variety of virtual meeting backgrounds are available to incorporate branded **imagery** in meetings, online classes, or meetups.

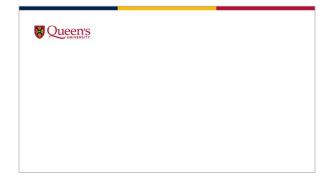

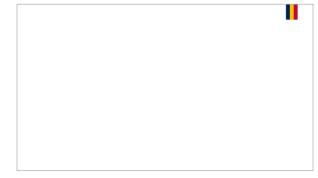

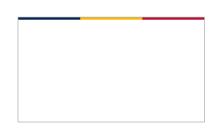

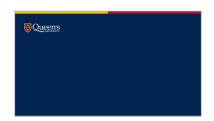

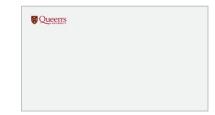

#### Resources

Download the virtual meeting **backgrounds** on Brand Central. Instructions on how to insert them into various virtual meeting platforms are also available. New backgrounds will be added over time.

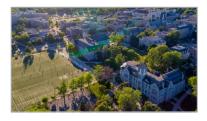

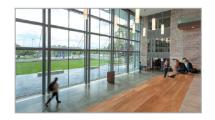

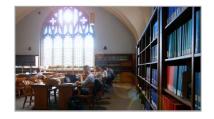

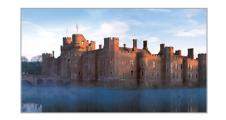

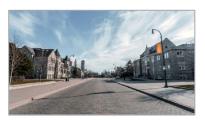

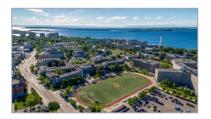

# **Digital Letterhead**

Queen's University letterhead is available in a digital format as a **Word template**.

The Queen's logo appears in the top left corner and the faculty or department name and mailing address at the bottom, along with the main university web address.

Margins and formatting of font, size, and paragraph spacing are set for ease of use. Text should be set in **Open Sans Regular** 10pt with 14pt line height.

The digital letterhead template can be customized to include an approved logo **lockup** instead of the Queen's logo alone.

#### Resources

Download the generic digital letterhead on Brand Central.

Contact the **University Relations Brand Team** to request customized digital letterhead with logo lockup.

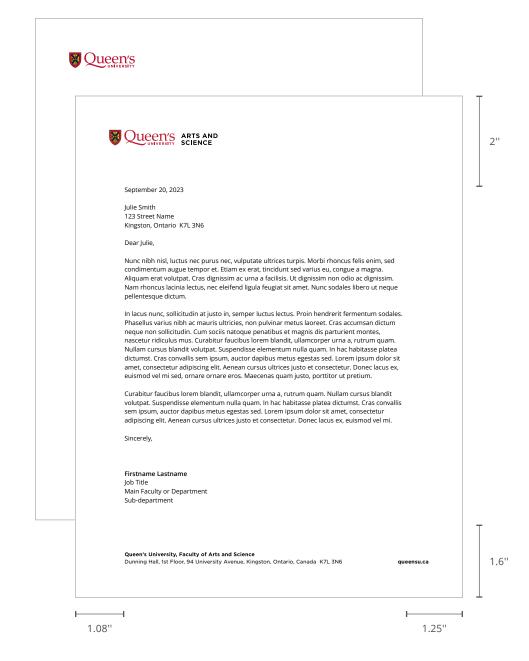

#### **Word Document**

A branded **Word template** is available for use in document applications that require branding but not an address.

Margins and formatting of font, size, and paragraph spacing are set for ease of use. Text should be set in **Open Sans Regular** 10pt with 14pt line height.

The word document template can be customized to include an approved logo lockup instead of the Queen's logo alone.

#### Resources

Download the generic Word document on Brand Central.

Contact the **University Relations Brand Team** to request a customized Word document with logo lockup.

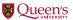

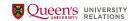

#### **Document Heading**

#### Subheading

Save the finished document in PDF format to make the logo appear full colour.

In lacus nunc, sollicitudin at justo in, semper luctus lectus. Proin hendrerit fermentum sodales. Phasellus varius nibh ac mauris ultricies, non pulvinar metus laoreet. Cras accumsan dictum neque non sollicitudin. Cum sociis natoque penatibus et magnis dis parturient montes, nascetur ridiculus mus. Curabitur faucibus lorem blandit, ullamcorper urna a, rutrum quam. Nullam cursus blandit volutpat. Suspendisse elementum nulla quam. In hac habitasse platea dictumst. Cras convallis sem ipsum, auctor dapibus metus egestas sed. Lorem ipsum dolor sit amet, consectetur adipiscing elit. Aenean cursus ultrices justo et consectetur. Donec lacus ex, euismod vel mi sed, ornare ornare eros. Maecenas quam justo, porttitor ut pretium.

Curabitur faucibus lorem blandit, ullamcorper urna a, rutrum quam. Nullam cursus blandit volutpat. Suspendisse elementum nulla quam. In hac habitasse platea dictumst. Cras convallis sem ipsum, auctor dapibus metus egestas sed. Lorem ipsum dolor sit amet, consectetur adipiscing elit. Aenean cursus ultrices justo et consectetur. Donec lacus ex, euismod vel mi. Nullam cursus blandit volutpat.

#### Subheading

In lacus nunc, sollicitudin at justo in, semper luctus lectus. Proin hendrerit fermentum sodales. Phasellus varius nibh ac mauris ultricies, non pulvinar metus laoreet. Cras accumsan dictum neque non sollicitudin. Cum sociis natoque penatibus et magnis dis parturient montes, nascetur ridiculus mus. Curabitur faucibus lorem blandit, ullamcorper urna a, rutrum quam. Nullam cursus blandit volutpat. Suspendisse elementum nulla quam. In hac habitasse platea dictumst. Cras convallis sem josum, auctor dapibus metus egestas sed. Lorem josum dolor sit amet, consectetur adipiscing elit. Aenean cursus ultrices justo et consectetur. Donec lacus ex, euismod vel mi sed, ornare ornare eros. Maecenas quam justo, porttitor ut pretium. Cras accumsan dictum neque non sollicitudin.

In lacus nunc, sollicitudin at justo in, semper luctus lectus. Proin hendrerit fermentum sodales. Phasellus varius nibh ac mauris ultricies, non pulvinar metus laoreet. Cras accumsan dictum neque non sollicitudin. Cum sociis natoque penatibus et magnis dis parturient montes, nascetur ridiculus mus. Curabitur faucibus lorem blandit, ullamcorper urna a, rutrum quam. Nullam cursus blandit volutpat. Suspendisse elementum nulla quam. In hac habitasse platea dictumst. Cras convallis sem ipsum, auctor dapibus metus egestas sed. Lorem ipsum dolor sit amet, consectetur adipiscing elit. Aenean cursus ultrices justo et consectetur. Donec lacus ex, euismod vel mi sed, ornare ornare eros. Maecenas quam justo, porttitor ut pretium. Curabitur faucibus lorem blandit, ullamcorper urna a, rutrum quam. Nullam cursus blandit volutpat. Suspendisse elementum nulla quam. In hac habitasse platea dictumst. Cras convallis

# Print Applications

# **Printed Stationery**

Queen's University official printed stationery includes business cards, letterhead, and a #10 envelope (with and without a window) and is printed on 100% recycled paper.

All printed stationery includes the Queen's University logo and cannot include a lockup or additional graphics.

Do not create customized stationery. This is the only version approved for use.

#### Resources

Printed stationery can be ordered through the online ordering system. Orders can be submitted through the designated administrator(s) for your department. If your department has no designated administrator, please contact **Printing Services** to be assigned a username and password to access the online ordering system.

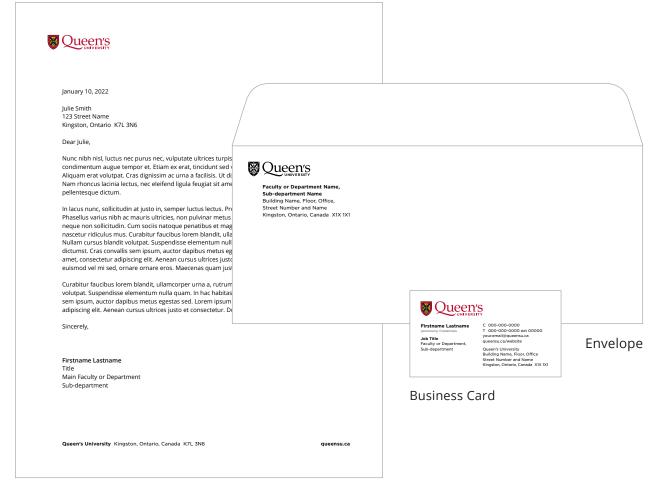

Letterhead

### **Business Cards**

The Queen's University business card includes the horizontal Queen's logo, an individual's position, contact, and address information.

There are two versions of the business card: addressed and remote. Both cards feature the individual's name, job title, faculty, school, department and/or sub-department name on the left side. **Pronouns and credentials**, positioned under the name, are optional. An example of pronoun formatting is as follows: (they/them/their)

Four lines of text are available for **contact** information including telephone, extension, cell, and/or fax numbers, email and website addresses.

Four lines of text are available for the **mailing** address or remote location(s). Campus addresses start with Queen's University followed by the building name, floor, office number, street number and name, Kingston, Ontario, Canada and finally postal code (in that order). Abbreviations, brackets, superscript, and ampersands should not be used in job titles, unit names, or addresses. No other graphics or lockups can be added to the card

Do not create unique business cards. This is the only version approved for use.

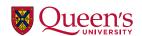

Firstname Lastname (pronouns) Credentials

Job Title

Faculty or Department, Sub-department

C 000-000-0000 T 000-000-0000 ext 00000 your.email@queensu.ca queensu.ca/website

Queen's University Building Name, Floor, Office Street Number and Name Kingston, Ontario, Canada X1X 1X1

#### Addressed Business Card

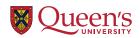

Firstname Lastname

(pronouns) Credentials

Faculty or Department. Sub-department

C 000-000-0000 your.email@queensu.ca queensu.ca/website

Queen's University

Ottawa • Kingston • Toronto

Ontario, Canada

Remote Business Card

#### Resources

Business cards can be ordered through the online ordering system. Orders can be submitted through the designated administrator(s) for your department. If your department has no designated administrator, please contact Printing Services to be assigned a username and password to access the online ordering system.

#### **Printed Letterhead**

Printed letterhead features the Queen's logo in the top left corner and the faculty, school, and/ or department name, mailing address, and main university web address at the bottom.

Printed stationery cannot include a lockup or additional graphics.

A digital version of the letterhead is available for download and customized digital letterhead can be requested to include a unit's logo lockup.

#### Resources

Printed letterhead can be ordered through the online ordering system. Orders can be submitted through the designated administrator(s) for your department. If your department has no designated administrator, please contact **Printing Services** to be assigned a username and password to access the online ordering system.

A letter template for use with printed letterhead is available for download on Brand Central. Margins and formatting of font, size, and paragraph spacing are set for ease of use. Text should be set in **Open** Sans Regular 10pt with 14pt line height.

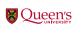

January 10, 2022

Iulie Smith 123 Street Name Kingston, Ontario K7L 3N6

Nunc nibh nisl, luctus nec purus nec, vulputate ultrices turpis. Morbi rhoncus felis enim, sed condimentum augue tempor et. Etiam ex erat, tincidunt sed varius eu, congue a magna Aliquam erat volutpat. Cras dignissim ac urna a facilisis. Ut dignissim non odio ac dignissim. Nam rhoncus lacinia lectus, nec eleifend ligula feugiat sit amet. Nunc sodales libero ut neque pellentesque dictum.

In lacus nunc, sollicitudin at justo in, semper luctus lectus. Proin hendrerit fermentum sodales. Phasellus varius nibh ac mauris ultricies, non pulvinar metus laoreet. Cras accumsan dictum neque non sollicitudin. Cum sociis natoque penatibus et magnis dis parturient montes, nascetur ridiculus mus. Curabitur faucibus lorem blandit, ullamcorper urna a, rutrum quam Nullam cursus blandit volutpat. Suspendisse elementum nulla quam. In hac habitasse platea dictumst. Cras convallis sem ipsum, auctor dapibus metus egestas sed. Lorem ipsum dolor sit amet, consectetur adipiscing elit. Aenean cursus ultrices justo et consectetur. Donec lacus ex, euismod vel mi sed, ornare ornare eros. Maecenas quam justo, porttitor ut pretium.

Curabitur faucibus lorem blandit, ullamcorper urna a, rutrum guam. Nullam cursus blandit volutpat. Suspendisse elementum nulla quam. In hac habitasse platea dictumst. Cras convallis sem ipsum, auctor dapibus metus egestas sed. Lorem ipsum dolor sit amet, consectetur adipiscing elit. Aenean cursus ultrices justo et consectetur. Donec lacus ex, euismod vel mi.

Sincerely

Firstname Lastname lob Title Main Faculty or Department Sub-department

Queen's University, Faculty of Arts and Science Dunning Hall, 1st Floor, 94 University Avenue, Kingston, Ontario, Canada K7L 3N6

1.6"

2"

1.08" 1.25"

# **Envelopes**

Printed envelopes feature the Queen's logo and a return mailing address.

Envelopes are available in a variety of formats and sizes:

#10 #10 with window Kraft 9" x 12" Kraft 10" x 13"

Printed envelopes cannot include a lockup or additional graphics.

Do not create custom envelopes. These are the only versions approved for use.

#### Resources

Printed stationery can be ordered through the online ordering system. Orders can be submitted through the designated administrator(s) for your department. If your department has no designated administrator, please contact **Printing Services** to be assigned a username and password to access the online ordering system.

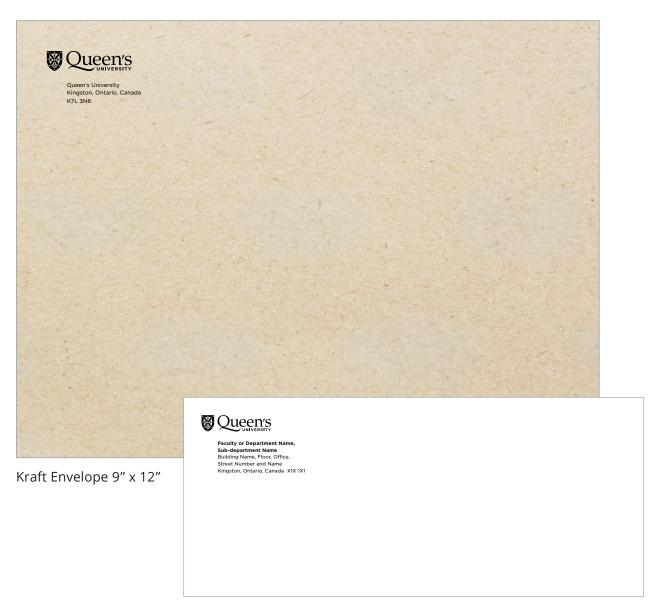

#10 Envelope - Front

# Signage

Queen's University signage on- and offcampus should reflect the visual identity while identifying Queen's properties in a clear and accessible manner.

All new signage must follow the updated signage templates and existing signage will be replaced over time.

For maximum contrast, wayfinding signage is printed in dark gray with white sans serif type.

**Exterior Signage Grey** 

**PMS** 2336 CP

#### Resources

Order wayfinding signage via the online signage submission forms.

The Brand Team works with Campus Planning and Real Estate in the design and production of university signage.

Office inserts may be created by campus partners using the editable Canva template available on Queen's University's **Brand Central**.

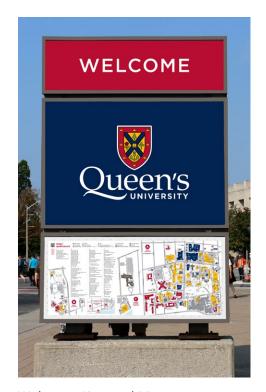

Welcome Sign and Map

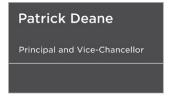

Office Insert

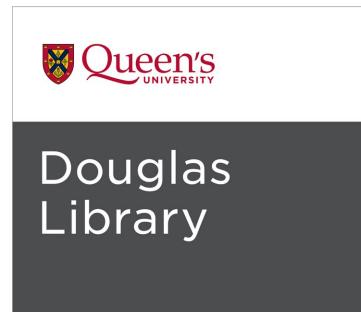

93 University Avenue

#### Exterior

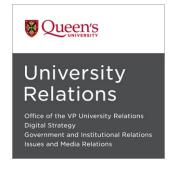

Interior

Queen's University design style should be applied to bring a consistent brand expression to all Queen's applications:

Use a clean, modern, and open style.

Leave ample white space to balance the images, graphics, and text.

Use solid blocks of colour, bright photography, and high contrast for a bold look.

Designs should feel purposeful with one main area of visual interest.

Avoid complex layouts with unclear information hierarchy.

Be selective when adding design elements (photos, graphics, lines, colours) - don't use too many at once. Less is more.

Ensure that the typography is easy to read and that the message communicates clearly.

The Queen's Design Style will be further developed as we continue to apply the updated Visual Identity. Design templates for a variety of applications will be developed and provided over time to aid in the design of consistently branded applications.

#### 2021 Times Higher Education Impact Rankings a global ranking of more than 1,200 universities

# 1st in Canada 5th in the World

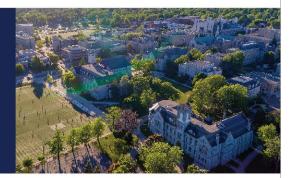

Advancing the UN's Sustainable Development Goals within and beyond our local community.

queensu.ca

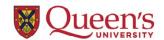

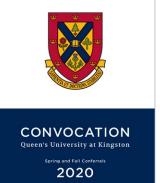

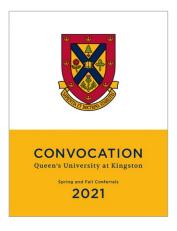

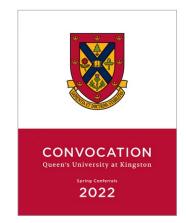

#### Tricolour Bar

The Queen's tricolour palette is an **essential** part of our brand equity and should be incorporated whenever possible.

A recommended device for introducing the primary colours is a tricolour bar.

The bar consists of three equal widths of Queen's Blue, Gold, and Red in that order. This colour order mirrors the Queen's flag and ensures equal contrast between the colours.

The bar should be relatively slim in height as shown in examples provided. The height of the bar in the print examples is .1875" but the height should scale proportionate to the application dimensions.

The tricolour bar can be **anchored to the** edge of a layout (top, bottom, or side) or to the edge of an image or neutral colour block. In most cases, only one colour bar should be used per layout. The tricolour bar should only be used on a light and neutral background or on an image that allows for sufficient contrast with each of the three colours.

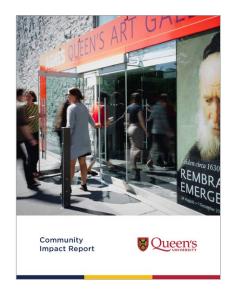

Report Cover (with image)

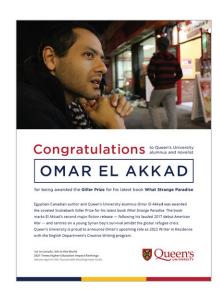

Full-page Ad

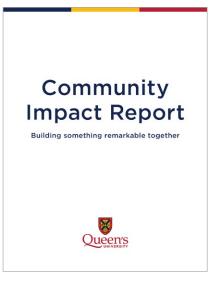

Report Cover (type only)

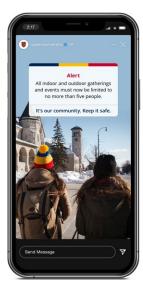

Social Story

#### Text Page with Red Call-out Box

Lorem ipsum dolor sit amet, consectetur adipiscing elit, sed do eiusmod tempor incididunt ut labore et dolore magna aliqua. Enim blandit volutpat maecenas volutpat. Consectetur a erat nam lectus.

Mollis nunc sed id semper risus in hendrerit. Pretium vulnutate sapien nec sagittis aliquam. Pellentesque elit ullamcorper dignissim cras tincidunt lobortis. Odio euismod lacinia at quis risus sed. Ut etiam sit

Lorem ipsum dolor sit amet, consectetur adipiscing elit, sed do eiusmod tempor incididunt ut labore et

Powerpoint

Lorem insum dolor sit amet, consectetur adipiscing elit. Suspendisse mollis laoreet

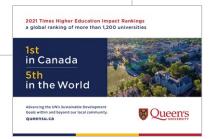

Half-page Ad

#### Two-colour Bar

For layouts that incorporate a large coloured background, the two-colour bar can be employed. This bar consists of two Queen's primary colours and sits on a field of the third primary colour.

The bar consists of two equal widths of Queen's Blue, Gold, and/or Red. The order of the colours should **follow the order** they appear in the Queen's flag.

Similar to the tricolour bar, the two-colour bar is often used at a relatively slim height. The height of the bar in the print examples shown is .1875" but the height should scale proportionate to the application dimensions.

The two-colour bar can be **anchored to the** edge of a layout (top, bottom, or side) or to the edge of an image or colour block. In most cases, only one colour bar should be used per layout. The two-colour bar should only be used with a Queen's primary-coloured background.

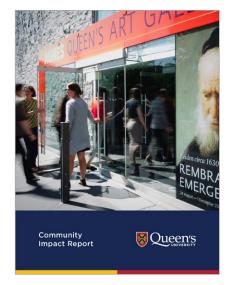

Report Cover (with image)

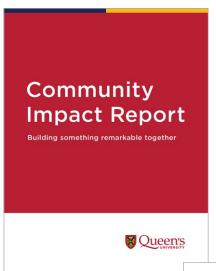

Report Cover (type only)

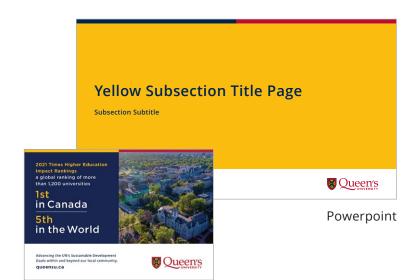

Half-page Ad

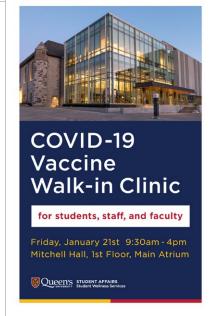

Poster

#### Tricolour Tab

An approved graphic device for incorporating the brand colours is the **tricolour tab**. The tab should be used on a white background.

It consists of three equal widths of Queen's Blue, Gold, and Red in that order. This colour order mirrors the Queen's flag and ensures equal contrast between the colours.

The tab shown in the print examples is .5625" wide (with the individual stripes being .1875") The scale may be increased proportionate to the application dimensions. The height of the bar should remain relatively short, often the height of the application margin.

The tricolour tab should be **anchored to the** edge of a layout (top, bottom, or side). In most cases, only one tab should be used per layout. The tab should only be used on a white or very light gray background and should not be placed in close proximity to a Queen's logo or lockup.

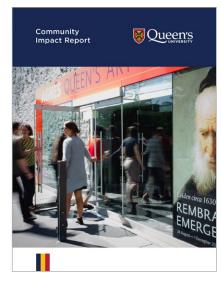

Report Cover (with image)

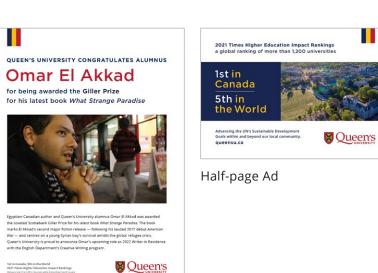

Full-page Ad

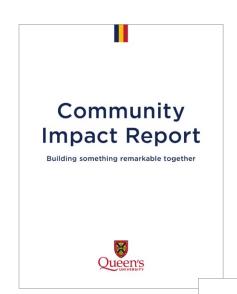

Report Cover (type only)

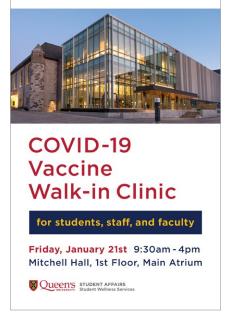

Poster

# **Colour Blocking**

In applications that require a simple layout, without the inclusion of a tricolour device, colour blocking can be employed to feature the tricolour palette. Effort should be made to ensure that the overall effect of incorporating Queen's Blue, Gold, and Red into blocks of colour and typography creates an equal representation of tricolour while retaining a bold, yet simple design.

Colour blocking should be applied in social **media** so that the overall effect (ie Instagram/ Facebook grid or feed) communicates tricolour, even if an individual post only features one colour.

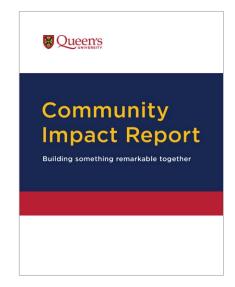

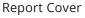

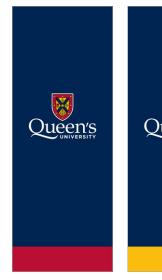

Pole Pennant Set

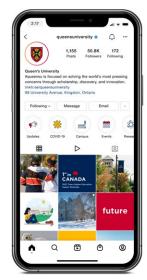

Instagram Grid

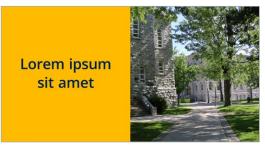

Social Media Template

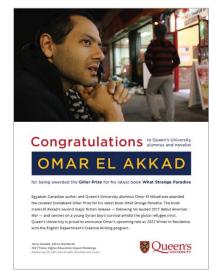

Full-page Ad

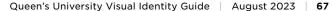

#### **Minimal Colour**

In some situations, a clean and simple layout with minimal colour is preferred. In these applications, the tricolour palette is incorporated through the Queen's logo or lockup alone.

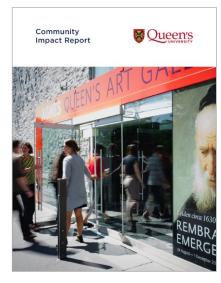

Report Cover (with image)

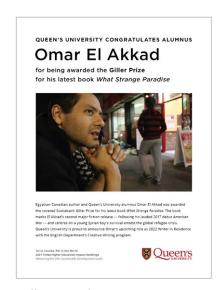

Full-page Ad

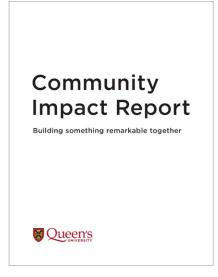

Report Cover (type only)

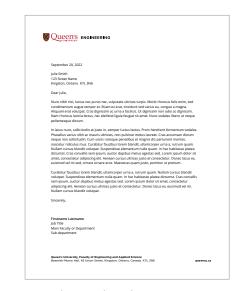

Digital Letterhead

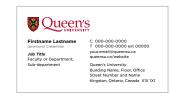

**Business Card** 

# **Retired Graphic Devices**

In the refreshed and simplified brand style, the message, imagery, and logo should be the focus of each application. Therefore, Tricolour curves, swooshes, triangles, and wedges featured in previous applications are no longer permitted.

Please take inspiration from the design style examples on the previous pages and remember that simple design layouts make for the most effective communications.

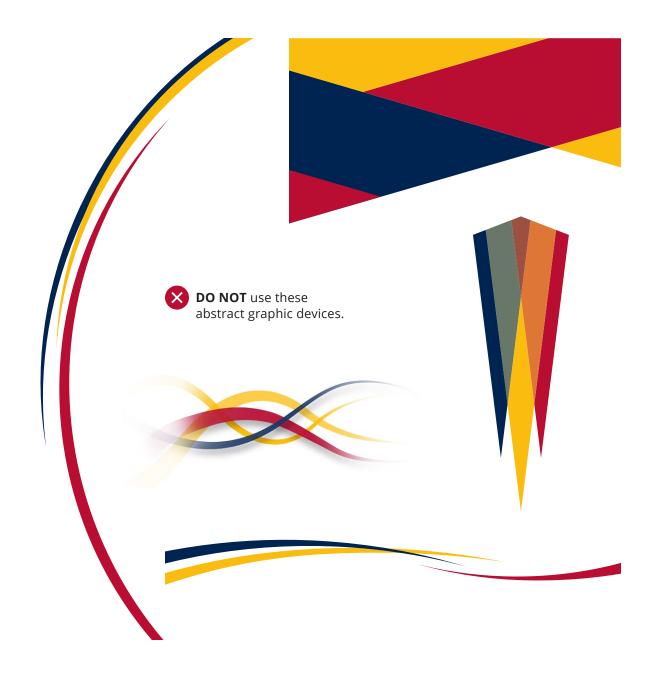

#### Icons and Illustrations

When icons are employed to convey an idea, choose a simple solid or outlined style. Ensure that all of the icons in an application are in a consistent style, with consistent stroke weights and colouration. Icon colours should reflect the Queen's primary and secondary colour palettes.

When including figures in icons or illustrations, effort should be made to ensure the depiction is accessible and inclusive of Queen's diversity. Equitable and diverse representation of characteristics such as race, gender, and religion, among others, should be present in the rendering of people regardless of how abstract the style.

## **Accent Colours**

Accent colours that compliment the Queen's palette have been developed for illustrations and other instances in which a wider range of colours are required. Contact the **University Relations Brand Team** to request the accent palette.

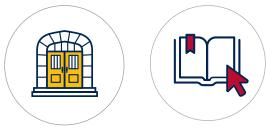

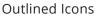

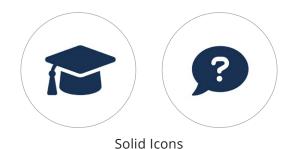

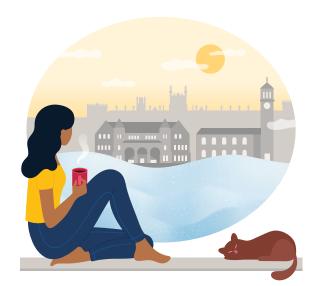

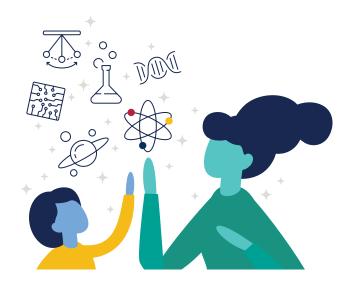

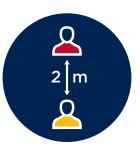

### **Typography**

#### **Clear Space**

For accessibility and readability, ensure ample clear space around type. A good rule of thumb is to ensure that a **minimum clear space** equal to the lowercase letter height be left around an individual word or block of text

#### **Capitalization and Case**

Sentence case (a mix of upper and lowercase letters) is the ideal format for accessibility and readability. There are times when all caps aids in differentiating a short title, heading or subheading from other text. Use all caps **sparingly** to provide contrast and interest in a layout, but never for more than a few words in one location.

Short headings of two or three words can be set in **title case** but longer headings should be set in **sentence case**. Heading and subheading case formatting should be **consistent** within an application.

#### **Typesetting Queen's**

When typesetting 'Queen's' in Gotham, the alternate Q should be used. When 'Queen's' is typeset at a large size in a graphic layout, it is recommended to **drop down the comma** to be slightly above the top of the lower case letters.

# Start your story

**APPLY NOW** 

**SECTION 1** 

All Caps

# Long headings should be set in sentence case

Sentence Case

Subheading Example

Title Case

Lowered Apostrophe Queen's University

Alternate O

### **Typography**

#### **Type Weights and Styles**

Limit the number of font weights and styles used in an application. Be consistent with the formatting of each level of type (headings, subheadings, body copy, captions, call-outs).

Only the three brand fonts should be used, with the serif font Volkhov used sparingly and only in some applications for a more formal appearance.

Use the font weights shown in the guide and do not use light or very heavy weights (ie black) that are harder to read.

Italic type should only be used in limited **applications** and never for essential pieces of information like headings, subheadings or body copy. Bolding for emphasis is easier to read than italics or all caps.

#### **Colour and Contrast**

Type and background colour combinations must have contrast that is AODA compliant, as outlined on pg 29. As a rule, the smaller the type, the greater the contrast that is needed. When using small or medium-sized white type on a dark background, it may be necessary to increase the weight of the type so that it prints and/or reads clearly.

# Partnering for a greener community

Queen's University is committed to advancing sustainability and fighting climate change by continuously working to improve our operations and decrease our environmental footprint.

#### **Since 2008**

While growing the size of our campus and student population, Queen's has

# invested \$30M

towards energy reduction projects on campus

reduced by 35%

greenhouse gas emissions from facilities and operations

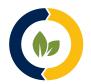

dedicated to achieving carbon neutrality by 2040.

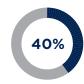

Queen's students contribute to the 40% of Kingston Transit ridership made up of post-secondary students.

13

# **Photography**

In applications that include a tricolour bar or fields of colour, choose images that compliment the primary palette.

Crop in enough to put **focus on the important** subject matter and crop out distracting **elements**. Ensure that your subject sits comfortably in the frame and that no points of tension are created through the cropping.

One strong image is often preferable to multiple images.

Avoid multiple photographs of the same scale or content. For visual interest, ensure that photos used together feature variety in the level of zoom and/or subject matter (ie Combine a wide shot with a medium level of zoom and a detail shot. Combine an interior or exterior environment with a group photo and an image of an individual or object.)

It is preferable to use images in their natural colouration, without obvious colour manipulations, overlays, or transparencies.

To improve accessibility, avoid placing type over images and graphics, especially small and light weight type. The legibility and readability of type benefit from the clarity of a clean, consistent background.

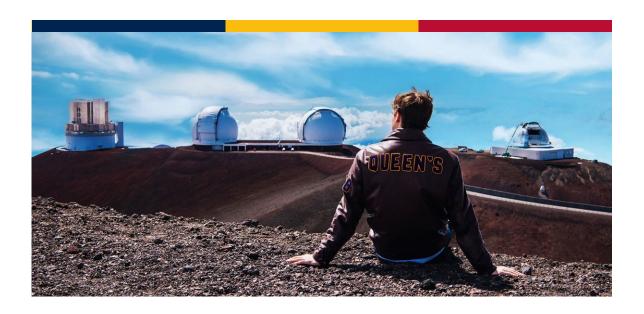

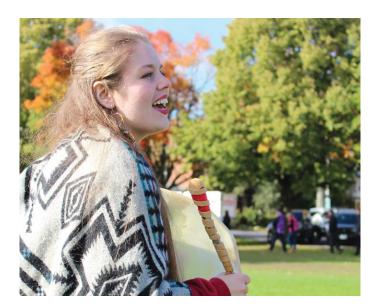

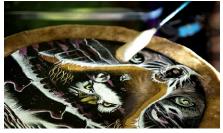

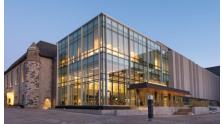

# Queen's Sub-brands

### **Sub-brands**

Queen's University has five approved sub-brands: Smith School of Business, Smith Engineering, Queen's Alumni, Queen's Athletics and Recreation, and Bader College.

Each sub-brand has its own Visual Identity Guide and set of rules governing the use of their brands:

Smith School of Business Brand Hub **Smith Engineering Visual Identity Guide** 

Queen's Athletics & Recreation **Visual Identity Guide** 

Queen's Alumni Visual Identity Guide

## **Bader College**

Like the central brand, Smith and Alumni utilize the font Palatino in the design of their logos. These two sub-brands are the only Queen's units permitted to use this typeface in their identities.

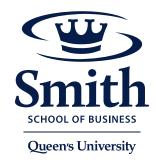

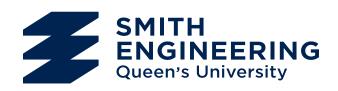

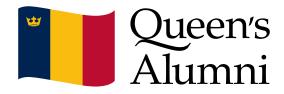

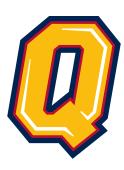

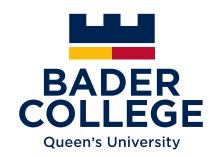